Užregistruokite savo įrenginį ir gaukite atsakymus į visus klausimus www.philips.com/welcome

## *HTS 9140*

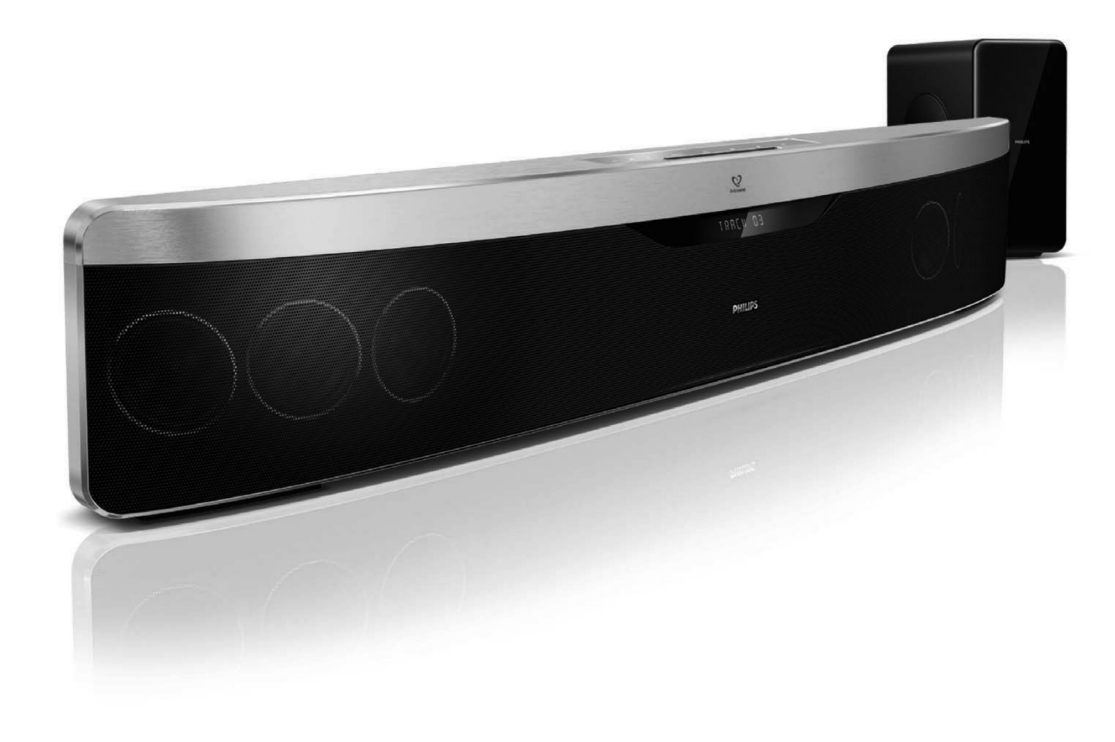

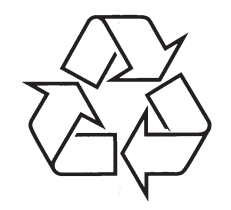

Daugiau apie firmos "Philips" gaminius galite sužinoti pasauliniame Interneto tinkle. Svetainës adresas: http://www.philips.com

Naudojimosi instrukcijø knygelë

### **TURINYS**

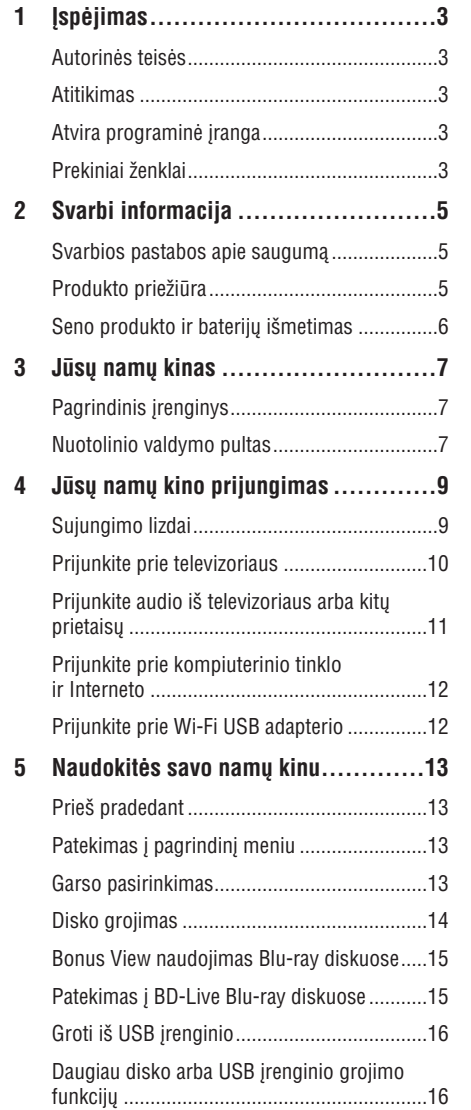

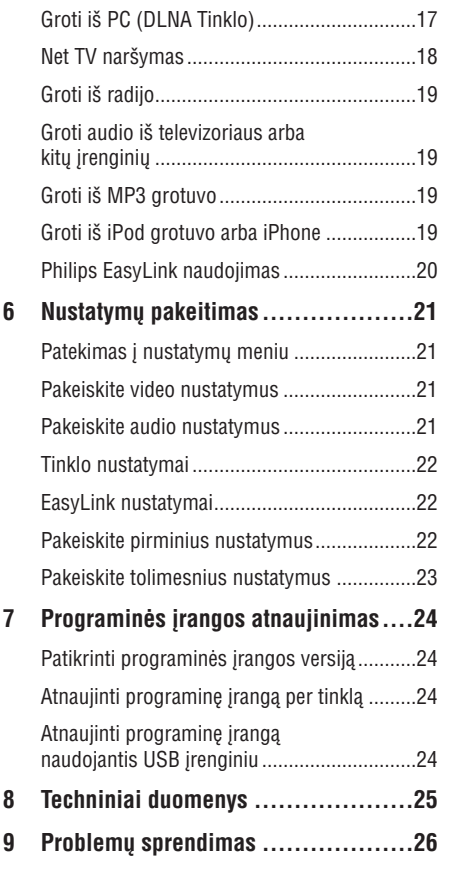

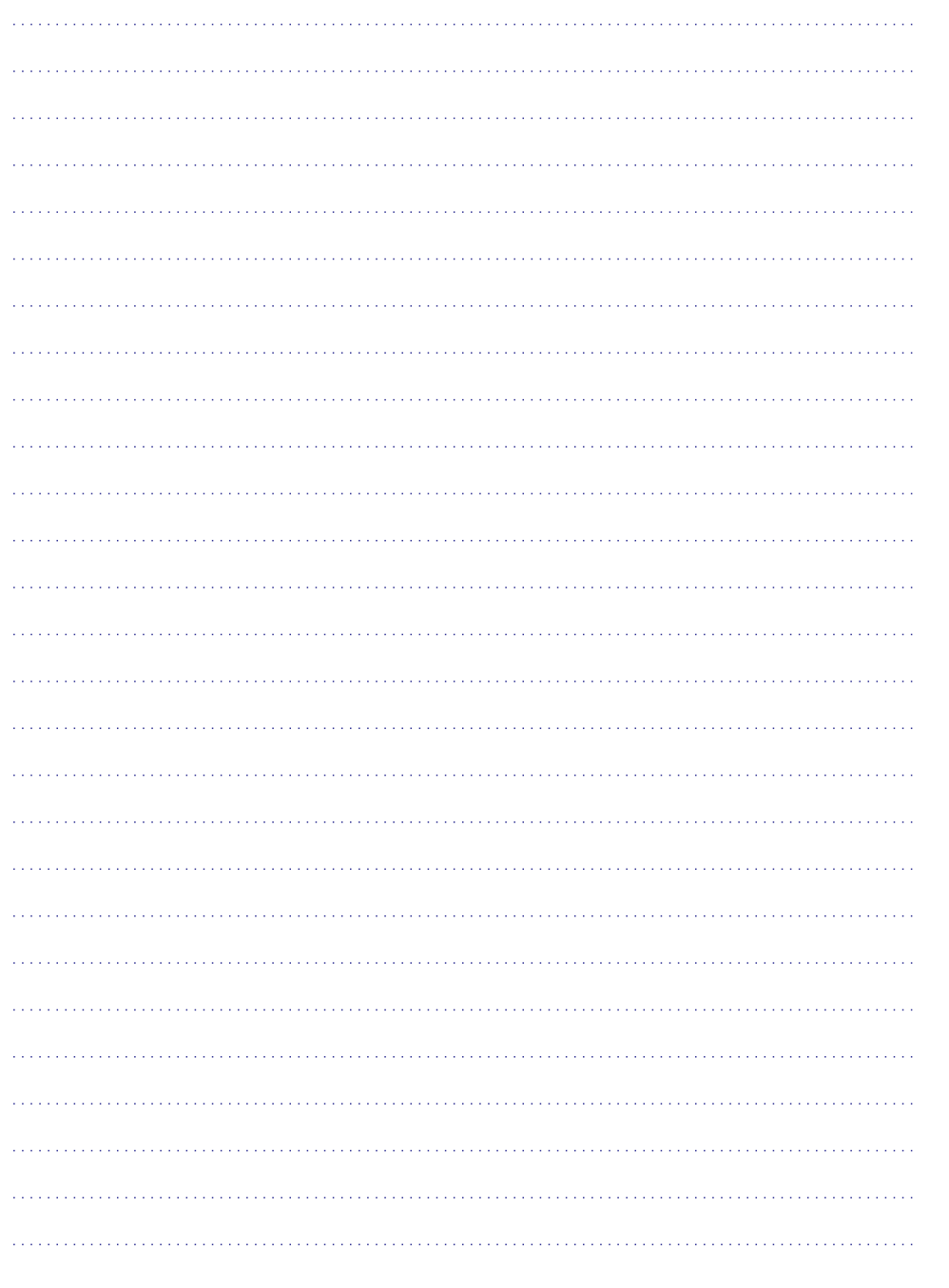

### 1. **ISPĖJIMAS**

#### **Autorinës teisës**

**Būkite atsakingi Gerbkite autorines teises. Gerbkite autorines teises.**

Šiame irenginyje yra technologija, apsauganti jrenginį nuo kopijavimo, kuri yra saugoma JAV patentø ir kitø intelektiniø Rovi Korporacijos teisiø. Reversinė inžinerija ir išardymas yra draudžiami.

### **Atitikimas**

# $\epsilon$

Šis produktas atitinka pagrindinius Direktyvų 2006/95/EC (Žema Jtampa), 2004/108/EC (EMC) reikalavimus.

### **Atvira programinë áranga**

Philips Electronics Singapore Pte Ltd pagal pareikalavimà gali pateikti pilnà programinës jrangos kodą, kuris yra apsaugotas autorinių teisių ir naudojamas tik ðiam produktui, nes pagal atitinkamas licencijas šį kodą pateikti yra privaloma. Ðis pasiûlymas taikomas tris metus nuo ðio produkto isigijimo visiems, kurie gavo šia informacijà. Norëdami gauti ðaltinio kodà, susisiekite su open.source@philips.com. Jeigu nenorite naudotis savo el. paðto adresu arba, jeigu negavote patvirtinimo el. paðtu per vienà savaitæ nuo užklausos, prašome parašyti j 'Open Source Team, Philips Intellectual Property & Standards, P.O. Box 220, 5600 AE Eindhovenas, Nyderlandai '. Jeigu jûs negavote patvirtinimo, skirto jûsø laiðkui, praðome paraðyti el. laiðkà aukðèiau nurodytu adresu. Atviro programinės įrangos kodo licencijų ir pareiðkimø tekstus rasite ant atskiro lapo.

### **Prekiniai ženklai**

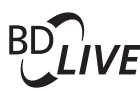

#### **BONUS VIEW TM**

'DB LIVE' ir 'BONUSVIEW' yra Blu-ray Disc asociacijos prekiniai ženklai.

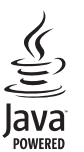

Java ir kiti Java prekiniai ženklai yra registruoti Sun Microsystems, Inc, esanèios Jungtinëse Amerikos Valstijose ir/arba kitose šalyse, prekiniai ženklai.

### **AVCHD**

'AVCHD' ir 'AVCHD' logotipai yra Matsushita Electric Industrial Co., Ltd ir Sony Corporation prekiniai ženklai.

### x.v.Colour

'x.v.Colour' yra Sony Corporation prekinis ženklas.

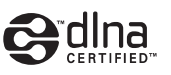

DLNA®, DLNA Logotipas ir DLNA CERTIFIED® yra Digital Living Network Alliance prekiniai ženklai, paslaugu suteikimo ženklai arba pažymimieji ženklai.

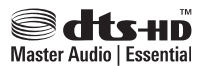

Pagaminta pagal U.S. Patentų licenciją: 5,451,942; 5,956,674; 5,974,380; 5,978,762; 6,226,616;

6,487,535; 7,392,195; 7,272,567; 7,333,929; 7,212,872 bei kitus JAV bei pasaulyje iðduotus bei galiojanèius patentus. 'DTS' bei 'Simbolis' yra registruoti prekiniai ženklai, ir DTS-HD, ir DTS-HD Master Audio Essential, ir DTS logotipai yra DTS, Inc. prekiniai ženklai. Produktuose yra programinė áranga. ® DTS, Inc. Visos Teisës Saugomos.

### **... ÁSPËJIMAS**

### **DODOLBY TRUETE DIGITAL PLUS**

Pagaminta pagal licencijà ið Dolby Laboratorines. 'Dolby', 'Pro Logic' bei dvigubos-D simbolis yra Dolby Laboratorines priklausantys prekybos ženklai.

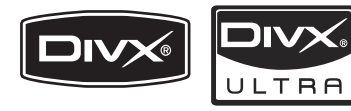

DivX, DivX Ultra Certified ir panaðûs logotipai yra DivX Inc. prekiniai ženklai ir yra naudojami pagal licencijà.

DivX® Ultra Certified leidžia groti DivX® video su papildomomis funkcijomis ir iðskirtiniu turiniu.

APIE DIVX VIDEO: DivX# yra skaitmeninis video formatas, sukurtas DivX, Inc. Tai yra oficialus DivX sertifikuotas įrenginys, kuris groja DivX video formatà. Apsilankykite www.divx.com, norëdami sužinoti daugiau ir pasinaudoti programine įranga, kuri padės pakeisti savo failų formatą į DivX video formatà.

APIE DIVX VIDEO-ON-DEMAND: Šis DivX Sertifikuotas įrenginys turi būti registruotas tam, kad bûtø galima groti DivX Video-on-demand (VOD) turinį. Norėdami gauti registracijos kodą, suraskite DivX VOD skilti savo irenginio nustatymų meniu. Eikite į vod.divx.com turėdami šį kodą, norėdami pabaigti registracija ir sužinoti daugiau apie DivX video.

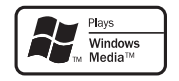

Windows Media ir Windows logotipai yra Microsoft Korporacijos prekiniai ženklai JAV ir/ ar kitose valstybëse.

## HOMI

HDMI, HDMI logotipas bei High-Definition Multimedia Interface yra HDMI licensing LLC registruoti prekiniai ženklai.

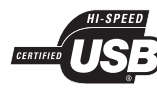

USB-IF logotipai yra Universal Serial Bus Implementers Forum.Inc prekiniai ženklai.

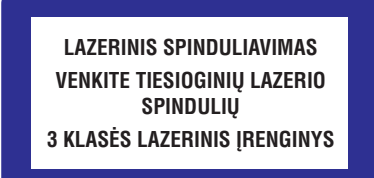

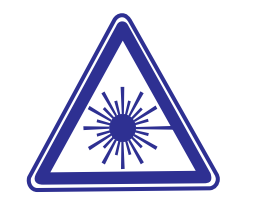

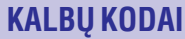

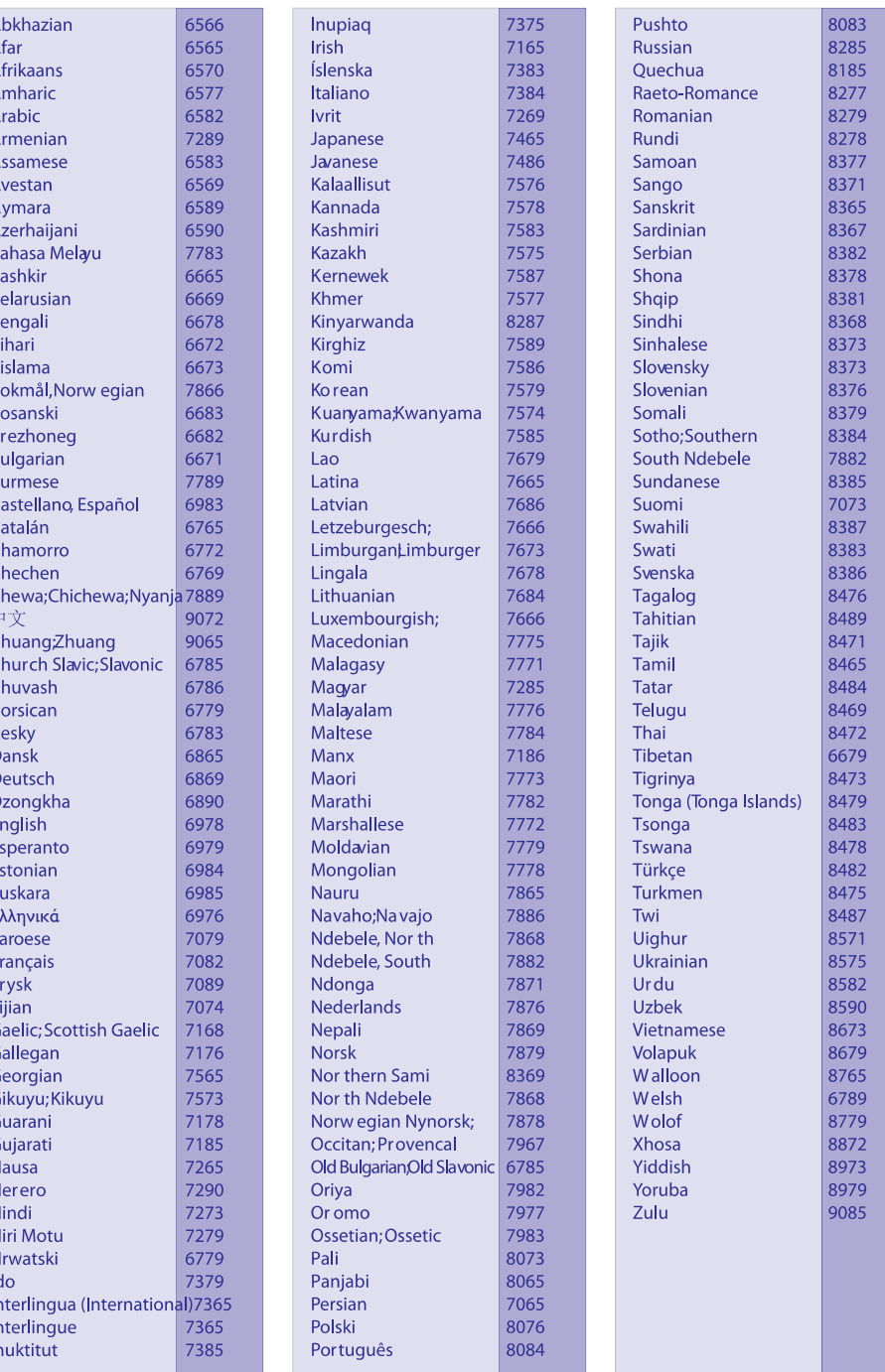

### **... PROBLEMØ SPRENDIMAS**

### **Grojimas**

#### **Negalima groti disko**

- -Iðvalykite diskà.
- $\bullet$ Ásitikinkite, kad ðis produktas gali groti diskà (þiûrëkite skiltá 'Techniniai duomenys', esanèià 22 puslapyje).
- -Ásitikinkite, kad ðis produktas palaiko disko regiono kodà.
- $\bullet$ Ásitikinkite, kad DVD+-RW arba DVD+-R diskai baigti irašinėti.

#### **Negalima groti DivX video failø**

- $\bullet$ Isitikinkite, kad DivX failas yra koduotas pagal 'Namu Kino Profili' su DivX kodavimo sistema.
- Jsitikinkite, kad DivX failas yra pilnas.

#### **DivX subtitrai rodomi neteisingai**

- $\bullet$ Ásitikinkite, kad subtitrø failo pavadinimas atitinka filmo pavadinimà.
- $\bullet$ Pasirinkite teisinga simboliu rinkini.
	- 1. Spauskite : **(Nustatymai)**
	- 2. Pasirinkite **[Character Set]**.
	- 3. Pasirinkite jums tinkama simbolių rinkinį.
	- 4. Spauskite **OK**.

#### **Nenuskaito USB árenginyje esanèiø duomenø.**

- -Isitikinkite, kad USB turinio formatas yra tinkamas šiam jrenginiui (žiūrėkite skiltį 'Techniniai duomenys').
- $\bullet$ Isitikinkite, kad USB irenginys suformatuotas su tokia pačia failų sistema, kurią palaiko namų kinas.

**Televizoriuje rodomas 'No entry' arba 'x'** užrašas.

- Funkcija negalima.

#### **Neveikia EasyLink funkcija.**

 $\bullet$ Ásitikinkite, kad namø kinas yra prijungtas prie Philips EasyLink televizoriaus ir, kad jjungta EasyLink funkcija.

#### **Að nenoriu, kad mano namø kinas bûtø ájungiamas tuomet, kai ájungiu televizoriø.**

 $\bullet$ Tai yra teisinga Philips EasyLink (HDMI CEC) funkcija. Norėdami, kad namų kinas veiktų nepriklausomai, iðjunkite EasyLink funkcijà.

#### **Nepavyksta patekti á BD-Live funkcijà**

- $\bullet$ Patikrinkite tinklo jungti arba isitikinkite, kad tinklo jungtis teisingai sujungta (žiūrėkite skilti 'Prijunkite prie kompiuterinio tinklo ir Interneto').
- $\bullet$ Ištrinkite vietine atminti (žiūrėkite skiltį 'Pakeiskite tolimesnius nustatymus').
- $\bullet$ Jsitikinkite, kad Blu-ray diskas palaiko BD-Live funkcijà.

#### **Vaizdo (filmai, nuotraukos, vaizdo klipai ir pan.) turinys, esantis iPod/iPhone yra nerodomas televizoriuje**

 $\bullet$ Video ir nuotrauku naršymas yra nepalaikomas, video ir nuotraukas galite narðyti tik paèiame iPod/iPhone.

#### **Televizoriuje nerodomi paveikslëliai ið mano iPod/iPhone**

- $\bullet$ Prijunkite geltona kompozitini laida prie stotelës ir televizoriaus.
- -Perjunkite televizorių į **AV/VIDEO** šaltinį (atitinkamai geltonas kompozitinis laidas).
- $\bullet$ Spauskite **PLAY** iPod grotuve arba iPhone, norėdami pradėti skaidrių peržiūra.

### **Tinklas**

#### Bevielis ryšys nerandamas arba su trukdžiais.

- $\bullet$ Jsitikinkite, kad bevielis ryšys nėra trikdomas netoliese esanèiø mikrobangø krosneliø, telefony ar kity bevieliy jrenginiy, kurie yra jūsy kaimynystëje.
- $\bullet$ Jeigu bevielë jungtis neveikia tinkamai, pabandykite laidinę jungtį (žiūrėkite skiltį 'Tinklo nustatymai').

### **2. SVARBI INFORMACIJA**

Perskaitykite ir supraskite visa informacija, esančia instrukcijose, prieš naudojantis namu kinu. Jeigu ávyks gedimas dël to, kad neteisingai naudojotës instrukcijomis, garantija nebegalios.

### **Svarbios pastabos apie saugumà**

#### **Rizika sukelti elektros ðokà arba gaisrà!**

- $\bullet$   $\;\;$  Niekuomet nepalikite įrenginio po atviru lietumi ar vandeniu. Niekuomet nedėkite indų su skysčiu, kaip vazos, prie namų kino. Jeigu skysčiai yra išpilami ant namu kino, kuo skubiau atjunkite ji nuo maitinimo šaltinio. Susisiekite su Philips Consumer Care, norėdami, kad namu kinas būtu patikrintas prieð naudojimà.
- Niekuomet nelaikykite namų kino, nuotolinio valdymo pulto arba bateriju prie atviros ugnies arba kitų karštį keliančių šaltinių, įskaitant ir tiesioginæ saulës ðviesà.  $\bullet$
- Niekuomet, jokiais objektais, neuždenkite namu kino ventiliacijos angu. -
- Jei pagrindinis maitinimo laidas arba prailgintuvas yra naudojamas kaip pagrindinis atjungimo prietaisas, jis visuomet turi bûti veikiantis.  $\bullet$
- Atjunkite prietaisa iš rozetės prieš audras su žaibavimu.  $\bullet$
- Kai jūs atjungiate maitinimo laida, įsitikinkite, kad visuomet bûtø atjungiamas kiðtukas, o ne pats laidas.  $\bullet$

#### **Rizika sukelti trumpà jungimà arba gaisrà!**

• Prieš prijungiant namų kiną prie maitinimo šaltinio, isitikinkite, kad maitinimo šaltinis yra tokios pačios itampos kaip ir itampa. atspausdinta šio įrenginio apačioje arba gale.

#### **Rizika susižeisti arba sugadinti namø kinà!**

 $\bullet$   $\;\;$  Tvirtinant namų kiną prie sienos, naudokite tik pateiktus tvirtinimo rëmus. Pritvirtinkite kabinimo rëmus prie sienos, kuri gali atlaikyti namu kino ir rėmu svori. Koninklijke Philips Electronics N.V. neatsako už neteisinga jrenginio montavima prie sienos, to pasėkoje kylančias nelaimes, sužeidimus ar įrenginio pažeidima.

- $\bullet$   $\;\;$  Niekuomet nestatykite namų kino ant maitinimo laidų arba kitų elektros prietaisu.
- Jeigu namų kinas yra transportuojamas žemesnėje nei 5°C temperatūroje, išpakuokite ji ir prieð prijungdami prie maitinimo ðaltinio isitikinkite, kad jūsu irenginys pasiekė kambario temperatûrà.  $\bullet$
- Matomas ir nematomas lazerio spinduliavimas, kai įrenginys atidarytas. Venkite lazerio spinduliuotës.  $\bullet$
- Á diskø skyrelá nedëkite jokiø daiktø, iðskyrus diskus.  $\bullet$
- Nelieskite optinio lešio, esančio disku skyrelyje.  $\bullet$

#### **Perkaitinimo rizika!**

• Niekada nedėkite Namų Kino Sistemos uždaroje vietoje. Visada palikite bent 10cm laisvos vietos aplink Namu Kino Sistema, kad ji galëtu ventiliuotis. Isitikinkite, kad irenginio ventiliacijos angų neuždengtų užuolaidos ar kiti daiktai.

#### **Uþterðimo rizika!**

- Nesumaišykite baterijų (senų ir naujų, anglies ir cinko ir pan.).
- Išimkite baterijas, jeigu jos yra pasibaigę, arba jeigu nuotolinio valdymo pultas yra nenaudojamas ilgà laikà.  $\bullet$
- Baterijose yra cheminių medžiagų, kuriomis turi bûti tinkamai atsikratoma. -

### **Produkto priežiūra**

- Í disku skyreli nedekite jokiu daiktu, išskyrus diskus. -
- Í disku skyreli nedekite subraižytu arba suskilinėjusių diskų. -
- Iðimkite diskus ið diskø skyrelio, jeigu nesinaudojate irenginiu ilga laiko tarpa.  $\bullet$
- Produkto valymui naudokite mikro pluoðto medžiaga.  $\bullet$

### **... SVARBI INFORMACIJA**

### **Seno produkto ir baterijø iðmetimas**

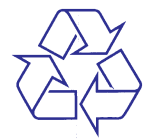

Jûsø produktas pagamintas ið aukðtos kokybës medžiagų ir komponentų, kurie gali būti perdirbami ir naudojami dar kartà.

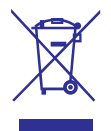

Kai prie produkto randate ðá nubraukto ðiukðliø konteinerio ženkla, tai reiškia, kad produktas pagamintas pagal Europos Direktyvà 2002/96/EC. Pasidomëkite vietinëmis elektros ir elektronikos produktø atsikratymo/iðmetimo taisyklëmis.

Laikykitės vietinių taisyklių ir nemeskite seno produkto kartu su kitomis namu apyvokos ðiukðlëmis.

Teisingas atsikratymas senu produktu padës sumažinti neigiamas pasekmes gamtai ir žmonių sveikatai.

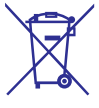

Jūsų įrenginyje yra baterijos, kurios aprašytos Europos Direktyvoje 2006/66/EC, ir kurios negali būti išmetamos kartu su iprastinėmis namu apyvokos atliekomis.

Prašome pasidomėti vietinėmis baterijų atsikratymo taisyklëmis. Teisingas atsikratymas baterijomis saugo gamtą ir žmonių sveikatą.

### **9. PROBLEMØ SPRENDIMAS**

#### **Áspëjimas**

- Elektros ðoko tikimybë. Niekada nenuiminėkite įrenginį dengiančių dalių.

Jokiomis aplinkybëmis jûs neturëtumëte patys bandyti pataisyti jrenginio, nes taip pažeisite garantijos sutartį.

Jeigu įvyks gedimas, pirmiausia patikrinkite žemiau aprašytus punktus prieš nešdami irengini taisyti. Jeigu, sekant ðiais patarimais, jums nepavyksta pašalinti problemos, užregistruokite savo irengini ir gaukite visà pagalbà www.philips.com/support.

Jeigu susisieksite su Philips, jûs turësite pasakyti savo irenginio serijos ir modelio numeri. Šia informacijà rasite grotuvo galinëje dalyje. Užsirašykite numerius čia:

Modelio numeris:

Serijos numeris: **With the Series of Series** 

### **Pagrindinis irenginys**

#### **Neveikia ðio árenginio mygtukai**

• Kelioms minutėms atjunkite įrenginį iš elektros tinklo, o po to vël prijunkite.

### **Vaizdas**

#### **Nëra vaizdo**

Skaitykite televizoriaus naudojimosi instrukcijas, kad pasirinktumëte teisingà video ávesties kanalà. Keiskite TV kanalus, kol ekrane pamatysite mëlynà DVD fonà.

#### **HDMI jungimo metu nëra vaizdo**

- Jeigu prijungtas įrenginys nepalaiko HDCP, jūs negalėsite perduoti vaizdo per HDMI jungtj. Naudokitës kompozitine arba komponentine video junatimi.
- Patikrinkite ar HDMI laidas nėra pažeistas. pakeiskite ji nauju laidu.
- Jeigu taip nutinka tuo metu, kai jûs keièiate HDMI vaizdo rezoliucijà, pakartotinai spauskite HDMI, kol ekrane pamatysite vaizdà.

**Komponentinio (Y Pb Pr) jungimo metu nëra vaizdo**

Jeigu HDMI video jungtis yra nustatyta **[Auto]** arba **[1080p/24 Hz]**, tuomet nėra jokios video išvesties per komponentine jungti. Pakeiskite HDMI video nustatymà arba atjunkite HDMI jungtj.  $\bullet$ 

#### **Televizoriuje nerodomas aukðtos raiðkos (highdefinition) vaizdas**

- $\bullet$  þsitikinkite, kad diske yra aukštos raiškos vaizdo turinys.
- $\bullet$  þsitikinkite, kad televizorius palaiko aukštos raiðkos vaizdà.

### **Garsas**

#### **Nëra garso**

Ásitikinkite, kad audio laidai tikrai yra prijungti ir spauskite teisinga ivesties šaltini (pavyzdžiui, ), kad pasirinktumëte **AUDIO SOURCE** pageidaujama irengini.  $\bullet$ 

#### **HDMI jungimo metu nëra garso**

- Gali bûti, jog jûs negirdësite garso ið HDMI išvesties, jeigu prijungtas irenginys nesuderinamas su HDCP arba suderinamas tik su DVI.
- Ásitikinkite, kad tikrai ájungtas **[HDMI Audio]** nustatymas.  $\bullet$

#### **Negirdimas TV programø garsas**

Junkite audio laidą iš šio įrenginio audio jvesties lizdo į televizoriaus audio išvesties lizdà. Tada pakartotinai spauskite **AUDIO SOURCE**, kad pasirinktumėte reikiamą įvesties šaltini.  $\bullet$ 

#### **Netikslus garsas arba girdimas aidas.**

Jsitikinkite, kad televizoriaus garsas yra išjungtas arba sumažintas iki minimumo, jeigu leidžiate garsą naudodamiesi namų kinu.  $\bullet$ 

#### **Garsas ir vaizdas nëra susinchronizuoti.**

**•** 1) Spauskite DIO (Garso nustatymai). 2) Pakartotinai spauskite Narðymo mygtukus (kairė/dešinė) kol bus rodoma AUDIO SYNC, tuomet spauskite **OK**. 3) Spauskite Naršymo mygtukus (j viršu/j apačia), norėdami susinchronizuoti garsa su vaizdu.

### **... TECHNINIAI DUOMENYS**

#### **Pagrindinis irenginys**

- Srovës tiekimas: 220-240 V; ~50 Hz
- $\bullet$ Energijos iðeiga: 115 W
- -Energijos išeiga budėjimo režime: < 0.22 W
- $\bullet$ Centrinis garsiakalbis:
	- $\bullet$ Garsiakalbio varža: 4 ohm
- Sloves liekililas. 220-240 v, <<br>
Energijos išeiga: 115 W<br>
Energijos išeiga budėjimo režin<br>
Centrinis garsiakalbis:<br>
Carsiakalbio varža: 4 ohm<br>
Carsiakalbio valdiklis: 2 x (<br>
range<br>
Dažnis: 150 Hz-20 kHz<br>
Priekiniai/Galinia -Garsiakalbio valdiklis: 2 x 64 mm (2.5') full range
	- -Dažnis: 150 Hz-20 kHz
- $\bullet$ Priekiniai/Galiniai garsiakalbiai:
	- -Garsiakalbių varža: 6 ohm
	- -Garsiakalbio valdikliai: 4 x 64 mm (2.5') full range
	- -Dažnis: 150 Hz-20 kHz
- $\bullet$ Iðmatavimai (PxAxG): 955 x 155 x 96 mm
- $\bullet$ Svoris: 6.6 kg

#### **Žemų dažnių garsiakalbis**

- $\bullet$ Varža: 4 ohm
- $\bullet$ Garsiakalbio valdiklis: 165 mm (6.5') woofer
- -Dažnis: 20 Hz-150 Hz
- $\bullet$ Iðmatavimai (PxAxG): 196 x 397 x 342 (mm)
- $\bullet$ Svoris: 6.03 kg

#### **Montavimo prie sienos rinkinys**

- $\bullet$ Iðmatavimai (PxAxG): 682 x 108 x 17 (mm)
- $\bullet$ Svoris: 1.3 kg

- $\bullet$ Lazerio tipas : InGaN/AIGaN (BD), InGaAIP (DVD), AIGaAs (CD)
- $\bullet$ Jprastas bangos ilgis: 405 nm (BD), 660 nm (DVD), 783 nm (CD)
- -Išvesties galia (Maks. jvertinimas): 20 mW (BD), 130 mW (DVD), 160 mW (CD)

## **3. JÛSØ NAMØ KINAS**

Sveikiname jus isigijus ši Philips irengini! Norėdami gauti kuo daugiau naudingos informacijos, užregistruokite savo įrenginį www.philips.com/welcome.

### **Pagrindinis irenginys**

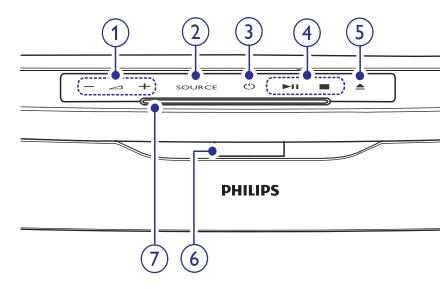

- Padidinti arba sumažinti garsumo lygi. 1.  $\angle$  +/- (Garsumas)
- **2. SOURCE** Pasirinkite skirtingas namų kino erdvinio garso iðvestis.
- Jjungia Namų Kino Sistemą arba perjungia j budėjimo režima. **3.**  $\circled{b}$  (Budėjimo režimas-liungimas) ⊿<br>Pad Son<br>Pasišvi (b)<br>Jjurbud<br>Grrd
- Grojimo valdymas. **4. Grojimo mygtukai**
- Diskø skyrelio atidarymo mygtukas. 5. ▲ (Atidaryti diskų skyrelį)
- **6. Ekrano panelë**
- **7. Diskø skyrelis**

### **Nuotolinio valdymo pultas**

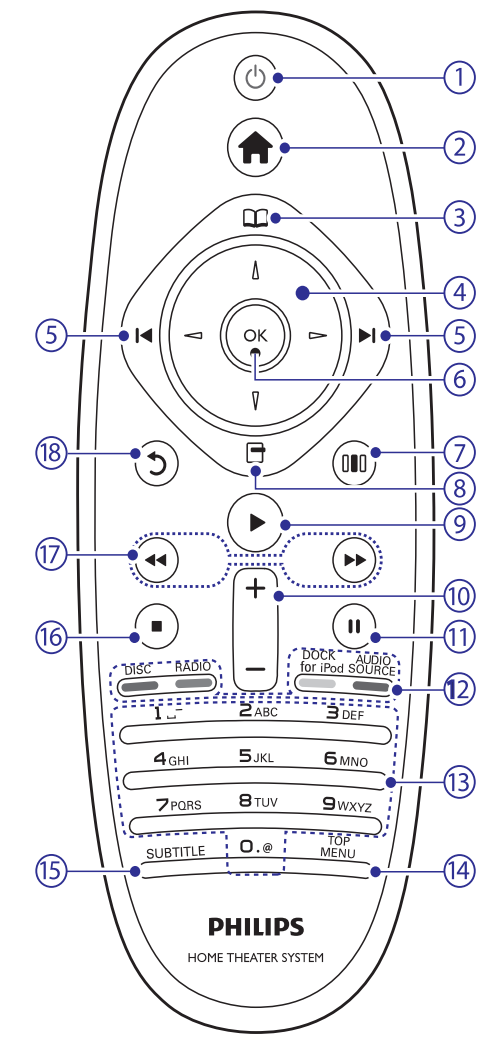

#### 1.  $\circledcirc$  (Budėjimo rėžimas-Įjungimas)

- Jjungia Namų Kino Sistemą arba perjungia *i* budėjimo režima.  $\bullet$
- Kai EasyLink funkcija yra jjungta, spauskite ir nuspaudæ laikykite bent tris sekundes, norėdami išiungti ši irengini ir visus kitus, su HDMI CEC suderinamus irenginius.  $\bullet$

### **... JÛSØ NAMØ KINAS**

- **2. (Pagrindinis meniu)** Pasiekti pagrindinį meniu.
- **3. (Diskø meniu)** Pasiekti disku meniu arba iš jo išeiti.

#### **4. (Narðymo mygtukai)**

- Meniu narðymas. -
- Radijo režime spauskite į kairę arba dešinę, norëdami pradëti automatinæ paieðkà.  $\bullet$

#### **5. / (Buvæs/Sekantis)**

- Pereiti prie buvusio arba sekanèio takelio, skyriaus ar failo. -
- Radijo režime, nustatytos radijo stoties pasirinkimas. -

#### **6. OK**

Pasirinkimo patvirtinimas.

### **7. (Garso nustatymai)**

Jvairių garso nustatymų pasirinkimas.

#### **8. (Nustatymai)**

- Grojimo metu paspauskite, norëdami pasirinkti papildomus garso nustatymus.
- Radijo režime, užprogramuoti radijo stotis. -

#### **9.** ▶ (Groti)

Pradëti arba sustabdyti grojimà.

#### **10. +/- (Garsumas)**

Padidinti arba sumažinti garsumo lygi.

#### **11. (Pauzë)**

Laikinai sustabdyti grojimà.

#### **12. Ðaltinio pasirinkimo / spalvoti mygtukai**

- **Blu-ray diskuose:** Pasirinkti komandas arba nustatymus.
- **AUDIO SOURCE:** Pasirinkti audio įvesties šaltini.  $\bullet$
- **DOCK for iPod:** Perjungti į Philips Stotelę, skirtà iPod/iPhone. -
- RADIO: Perjungti į FM radiją.  $\bullet$
- **DISC:** Perjungti į disko šaltinį.  $\bullet$

**13. Skaitiniai/raidiniai mygtukai**

Jvesti skaičiui arba raidėms (naudojamas trumposios žinutės raidžių įvedimo stilius).

**14. TOP MENU**

Patekti i pagrindiní video disko meniu.

#### **15. SUBTITLE**

Pasirinkti subtitru kalba.

#### **16. (Stabdyti)**

- Sustabdyti grojimà.  $\bullet$
- Paspauskite ir nuspaudę palaikykite, norėdami išimti diską arba atidaryti diskų skyrelj.  $\bullet$
- Radijo režime, ištrina nustatyta radijo stotj.  $\bullet$
- 17. <</a> **17.** <</a> **(Greitas Prasukimas Atgal/Greitas Prasukimas Pirmyn)** Greita paješka atgal arba í prieki. Spauskite

pakartotinai, norėdami pakeisti paieškos greitį.

#### 18. **b** (Atgal)

Grįžta į prieš tai buvusį meniu.

### **8. TECHNINIAI DUOMENYS**

#### $\equiv$ **Pastaba**

- Techniniai duomenys gali bûti keièiami be iðankstinio perspëjimo.

#### **Regiono kodas**

Rûðies lentelë, esanti namø kino gale arba apaèioje, rodo, kuriam regionui yra pritaikytas šis irenginys.

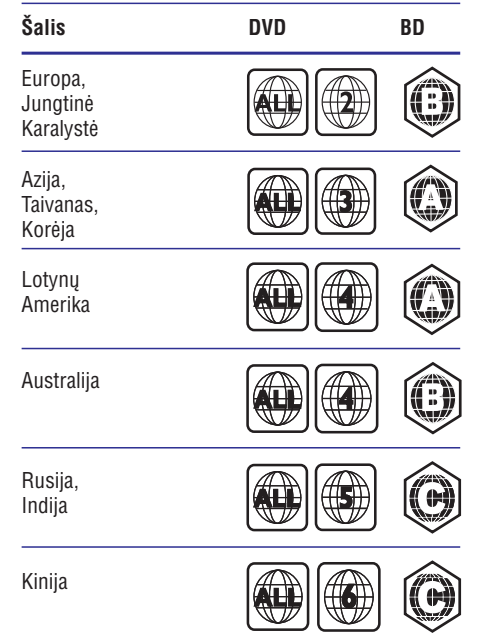

#### **Atkûrimo galimybës**

AVCHD, BD-RE, BD-Video, DVD-Video, - DVD+R/+RW, DVD-R/-RW, DVD+R/-RDL, CD-R/CD-RW, Audio CD, Video CD/SVCD, Picture CD, MP3-CD, WMA-CD, DivX (Ultra)-CD, USB jrenginys.

#### **Failø formatai**

- Garso: .mp3, .wma, .wav  $\bullet$
- Vaizdo: .avi, .divx, .mkv, .wmv -
- Paveikslëliø: .jpg, .gif, .png  $\bullet$

#### **Stiprintuvas**

- Bendra iðvesties galia: 500 W RMS, 10% THD  $\bullet$
- Dažnis: 40 Hz-20 kHz / ±3dB  $\bullet$
- Reagavimo í triukšma santykis: > 65 dB (CCIR) / (A-weighted)  $\bullet$
- Ivesties jautrumas:  $\bullet$ 
	- AUX: 1500 mV  $\bullet$
	- MP3 LINK: 750 mV -

#### **Video**

- Signalo sistema: PAL / NTSC  $\bullet$
- Komponentinë video iðvestis: 480i/576i, 480p/576p, 720p, 1080i  $\bullet$
- HDMI iðvestis: 480i/576i, 480p/576p, 720p, 1080i, 1080p, 1080p24  $\bullet$

#### **Audio**

- S/PDIF Skaitmeninė audio įvestis:
	- Koaksiali: IEC 60958-3  $\bullet$
	- Optinë: TOSLINK  $\bullet$
- Dažnis:
	- MP3: 32 kHz, 44.1 kHz, 48 kHz -
	- WMA: 44.1 kHz, 48 kHz  $\bullet$
- Pastovus bitų dažnis:  $\bullet$ 
	- MP3: 112 kbps 320 kbps -
	- WMA: 48 kbps 192 kbps  $\bullet$

#### **Radijas**

- Diapazonas: FM 87.5-108 MHz (50 kHz)  $\bullet$
- Reagavimo į triukšmą santykis: FM 55 dB  $\bullet$
- Dažnis: FM 60 Hz-12.5 kHz / ±3dB -

#### **USB**

- Suderinamumas: Hi-Speed USB (2.0)  $\bullet$
- Palaikoma klasë: UMS (USB Mass StorageClass)  $\bullet$
- Failø sistema: NTFS, FAT16, FAT32  $\bullet$
- Maksimali atmintis: < 160GB  $\bullet$

### **7. PROGRAMINĖS ĮRANGOS ATNAUJINIMAS**

Norėdami patikrinti ar nėra nauju atnaujinimu, palyginkite savo namu kino programinės irangos versija su naujausia programinės irangos versija (jeigu tokia yra) Philips tinklapyje.

### **Patikrinti programinės irangos versijà**

- **1.** Spauskite **&** (**Pagrindinis meniu**).
- **2.** Pasirinkite**[Setup],** tuomet spauskite **OK**.
- **3.** Pasirinkite [**Advanced Setup] > [Version Info]**, tuomet spauskite **OK**.
	- ruomer spauswie **ok.**<br>→ Rodoma programinės įrangos versija.

### **Atnaujinti programinæ árangà per tinklà**

- **1.** Paruoškite internetinę jungtį ir atlikite visus tinklo nustatymus (žiūrėkite skilti 'Prijunkite prie kompiuterinio tinklo ir Interneto').
- **2.** Spauskite **& (Pagrindinis meniu)** ir pasirinkite . **[Setup]**
- **3.** Pasirinkite **[Advanced Setup] > [Software** . **Update] > [Network]**
	- upuate] > [ivetwurk].<br>→ Jeigu randama naujesnė programinės árangos versija, jûsø yra paklausiama ar pradëti, ar atðaukti atnaujinimà.
- Sekite televizoriuje rodomomis instrukcijomis, **4.** norëdami patvirtinti atnaujinimà.
	- noreuann parvirunu amaujinimą.<br>→ Kai atnaujinimas baigtas, namų kinas automatiškai išsijungs ir vėl įsijungs.
- Jeigu ne, atiunkite maitinimo laida kelioms sekundėms ir vėl jį prijunkite.  $\bullet$

### **Pastaba**

- Jeigu namu kinas neprisijungia prie Philips serverio, spauskite **(Pagrindinis** , pasirinkite **meniu) [Setup] > [Network] >** [Network Installation], norėdami parengti internetiní ryši.

### **Atnaujinti programinæ árangà naudojantis USB árenginiu**

- **1.** Eikite į www.philips.com/support, norėdami patikrinti ar nėra naujų programinės įrangos atnaujinimø.
- Ieðkokite savo modelio ir spauskite ant 'software and drivers'. -
- **2.** Sukurkite katalogą 'UPG' savo USB įrenginyje.
- **3.** Atsisiųskite programinę įrangą į 'UPG' katalogą, esanti USB irenginyie.
- **4.** Išskleiskite atsisiųstą programinę įrangą, esančia 'UPG' kataloge.
- **5.** Įdėkite USB įrenginį į šią Namų Kino Sistemą.
- **6.** Spauskite **& (Pagrindinis meniu)**, pasirinkite [Setup].
- **7.** Pagrindiniame meniu, pasirinkite **[Advanced** . **Setup] > [Software Update] > [USB]**
- Sekite ekrane rodomomis instrukcijomis, **8.** norëdami patvirtinti atnaujinimo procesà.
	- noreuann parvirunu amaujinimo procesą.<br>Historia danaujinimas baigtas, namų kinas automatiškai išsijungs ir vėl isijungs.
- Jeigu ne, atjunkite maitinimo laidà kelioms sekundėms ir vėl ji prijunkite.  $\bullet$

#### **Áspëjimas**

 $\bullet$ Neatjunkite maitinimo ar neiðimkite USB irenginio, kol vyksta programinės irangos atnaujinimas, nes tai gali pažeisti jūsu namu kina.

## **4. JÛSØ NAMØ KINO PRIJUNGIMAS**

Ši skiltis padės jums prijungti savo namu kina prie televizoriaus ir kitų įrenginių. Ji papildo pavyzdžius, pateiktus Greitos Pradžios Gide. Noredami iðsamaus interaktyvaus gido, aplankykite www.connectivityguide.philips.com.

#### $\equiv$ **Pastaba**

- Norėdami identifikuoti produktą ir pažiūrėti tiekimo reitingus, remkitës atspausdinta lentele, esančia jūsų įrenginio gale arba apaèioje.
- -Prieð atliekant ar keièiant bet kokius sujungimus, jsitikinkite, kad visi jrenginiai yra iðjungti ið rozetës.

### **Sujungimo lizdai**

#### **Ðone esantys lizdai**

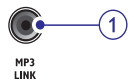

 $\leftarrow$ 

Audio iðvestis ið MP3 grotuvo. **1. MP3 LINK**

Audio, video arba vaizdo iðvestis ið USB irenginio. 2.  $\leftarrow \leftarrow (USB)$ 

#### **Gale esantys lizdai**

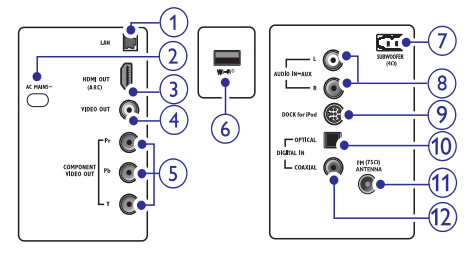

**1. LAN**

LAN įvesties lizdas, kuris yra naudojamas norint prijungti irengini prie greitaeigio modemo arba paskirstymo dėžutės.

#### **2. AC MAINS~**

Maitinimo prijungimo lizdas.

#### **3. HDMI OUT (ARC)**

Jungiamas prie HDMI ivesties lizdo televizoriuje.

#### **4. VIDEO OUT**

Jungiamas prie kompozitinës video ivesties televizoriuje.

#### **5. COMPONENT VIDEO OUT**

Jungiamas prie komponentinės video ivesties televizoriuje.

#### **6. Wi-Fi\***

Jungiamas prie Wi-Fi USB adapterio. (Modelis: Philips WUB1110, parduodamas atskirai.)

#### **7. SUBWOOFER**

Jungiamas prie komplekte esančio žemu dažniu garsiakalbio.

#### **8. AUDIO IN-AUX**

Jungiamas prie analoginës audio iðvesties televizoriuje arba analoginiame įrenginyje.

#### **9. DOCK for iPod**

Jungiamas prie Philips Stotelës (Dock), skirtos iPod/iPhone. (Modelis: Philips DCK3060, parduodamas atskirai.)

#### **10. DIGITAL IN-OPTICAL**

Jungiamas prie optinës audio iðvesties televizoriuje arba skaitmeniniame įrenginyje.

#### **11. ANTENNA FM (75**  $\Omega$ **)**

Signalo ivestis iš antenos, laido arba satelitinės antenos.

#### **12. DIGITAL IN-COAXIAL**

Jungiamas prie koaksialios audio iðvesties televizoriuje arba skaitmeniniame irenginyje.

### **... JÛSØ NAMØ KINO PRIJUNGIMAS**

### **Prijunkite prie televizoriaus**

Prijunkite savo namu kina tiesiai prie televizoriaus, naudodamiesi vienu šių sujungimų (nuo aukščiausios iki įprastos kokybės):

- **1. HDMI**
- **2. Komponentinis video**
- **3. Kompozitinis video**

#### **1 pasirinkimas: Televizoriaus prijungimas per HDMI jungtá**

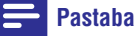

- -HDMI lizdas televizoriuje gali bûti pažymėtas **HDMI IN** arba **HDMI ARC**.
- $\bullet$ Jeigu televizorius palaiko HDMI ARC, galite pasinaudoti juo, norëdami girdëti garsa per savo namu kina.
- Naudokitës HDMI/DVI adapteriu, jeigu jûsø televizoriuje yra tik DVI jungtis/lizdas.
- -Jeigu jûsø televizorius palaiko EasyLink HDMI CEC, galite valdyti savo namy kina ir televizoriø vienu nuotolinio valdymo pultu (žiūrėti 'EasyLink nustatymai' skiltį).

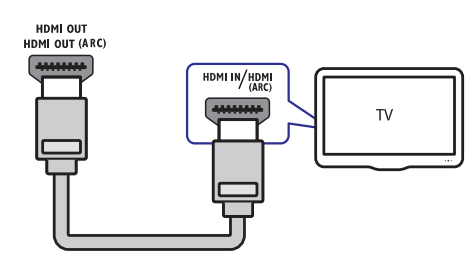

#### **2 pasirinkimas: Televizoriaus prijungimas per YPbPr jungtá (komponentinis video)**

#### **Pastaba**

- Jûsø televizoriuje esantys komponentinio video įvesties lizdai gali būti pavadinti **Y Cb Cr** arba **YUV**.

#### (Laidai nepateikti)

 $\mathbf{Y}$ 

 $\mathbf{\mathfrak{b}}$ 

閮

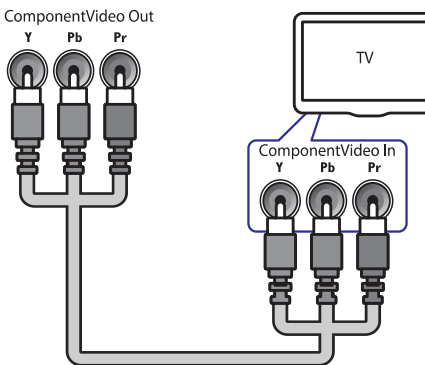

#### **3 pasirinkimas: Televizoriaus prijungimas per kompozitinæ video (CVBS) jungtá**

#### **Pastaba**

 $\bullet$ Video įvesties lizdas televizoriuje gali būti þymimas kaip **A/V IN, VIDEO IN, COMPOSITE arba BASEBAND.** 

#### (Laidai nepateikti)

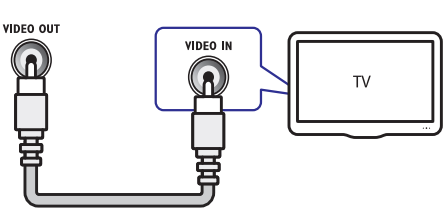

### **... NUSTATYMØ PAKEITIMAS**

- **[Change Password]:** Nustatykite arba pakeiskite PIN kodà, kurio reikia, norint groti uždraustus diskus. Iveskite '0000', jeigu neturite PIN kodo arba, jeigu pamirðote PIN kodà.
- $\bullet$ **[Display Panel]:** Pakeiskite ekrano ryðkumà.
- $\bullet$ **[Auto Standby]:** Įjungia arba išjungia automatinį budėjimo režimą. Jeigu ši funkcija jiungta, namu kinas perjungiamas *i* budėjimo režima po 30 minučių, kai irenginys yra nenaudojamas (pavyzdžiui, laikinai sustabdžius arba pilnai sustabdžius grojimà).
- -**[VCD PBC]:** Galite pasirinkti, kad VCD ir SVCD diskuose turinio meniu būtu praleidžiamas arba rodomas.
- $\bullet$ **[Sleep Timer]:** Nustatykite iðsijungimo laikmatį, kuris po tam tikro laiko išjungs namu kino sistemą arba perjungs ją į budėjimo režimą.
- **5.** Spauskite **OK**, norėdami patvirtinti savo pasirinkimà.

#### $\equiv$ **Pastaba**

- -Jeigu norima disko kalba yra negalima, galite pasirinkti **[Other]** iš sąrašo ir įvesti 4 skaitmenu kalbos koda, kuri rasite šiu naudojimosi instrukciju gale.
- $\bullet$ Jeigu pasirinksite kalbà, kurios diske nëra, namu kinas gros diska iprasta disko kalba.
- -Subtitru perkėlimas yra galimas tik tokiu atveju, jeigu namų kino **[TV Display]** nustatymas yra įjungtas į **[21:9 Cinema]**, o jûsø televizorius palaiko ðià funkcijà.

### **Pakeiskite tolimesnius nustatymus**

- **1.** Spauskite **& (Pagrindinis meniu)**.
- **2.** Pasirinkite **[Setup],** tuomet spauskite **OK**.
- **3.** Pasirinkite **[Advanced Setup]**, tuomet spauskite **OK**.
- **4.** Pasirinkite ir sureguliuokite ðiuos nustatymus:
	- **[BD-Live Security]:** Jjunkite arba panaikinkite draudima patekti i BD-Live.
	- **[Software Update]:** Pasirinkite programinės įrangos atnaujinimą naudojantis internetu arba USB irenginiu.
	- $\bullet$ **[Clear memory]:** Išvalykite vietinę atmintį, iðtrinkite BD-Live failus, kuriuos atsisiuntëte. Jeigu naudojatës USB jrenginiu, vietinės atminties katalogas yra 'BUDA'.
	- -**[DivX® VOD Code]:** Parodomas namø kino DivX VOD registracijos kodas.
	- $\bullet$ **[Version Info]:** Parodoma namų kino programinės irangos versija.
	- $\bullet$ **[Restore default settings]: Namų kino** nustatymai yra gražinami i pradinius. gamyklinius nustatymus.
- **5.** Spauskite **OK**, norėdami patvirtinti savo pasirinkimà.

#### **Pastaba**

- -Komerciniuose Blu-rav diskuose uždrausti priëjimo prie interneto negalima.
- Prieš isigyjant DivX filmus ir juos žiūrint, naudojantis namų kinu, užregistruokite namø kinà tinklapyje www.divx.com, naudojantis DivX VOD kodu.
- -Apsaugos nuo vaikų į pradinį nustatymą gražinti negalėsite.

### **... NUSTATYMØ PAKEITIMAS**

### **Tinklo nustatymai**

- **1.** Spauskite <del> $\triangle$ </del> (Pagrindinis meniu).
- **2.** Pasirinkite **[Setup]**, tuomet spauskite **OK**.
- **3.** Pasirinkite **[Network Setup]**, tuomet spauskite **OK** .
- **4.** Pasirinkite ir sureguliuokite ðiuos nustatymus:
	- **[Network Installation]:** Pradedama jungtis prie laidinio arba bevielio (Interneto) ryðio. Sekite instrukcijomis, norëdami nustatyti internetine jungti.  $\bullet$
	- **[View Network Settings]:** Parodomi esami tinklo nustatymai. -
	- **[View Wireless Settings]:** Parodomi esami Wi-Fi nustatymai.  $\bullet$
	- **[Net TV User Location]:** Parenkama Net TV paslaugų tiekimo vieta. -
	- **[Clear Net TV Memory]: Ištrinama Net TV** atmintis, ið Net TV narðyklës iðtrinami trumpalaikiai atsisiøsti failai (pvz.: 'sausainëliai' (cookies)).  $\bullet$
- **2.** Spauskite **OK**, norėdami patvirtinti savo pasirinkimà.

### **EasyLink nustatymai**

- **1.** Spauskite **& (Pagrindinis meniu)**.
- **2.** Pasirinkite **[Setup]**, tuomet spauskite **OK**.
- **3.** Pasirinkite [**EasyLink Setup**], tuomet spauskite **OK** .
- **4.** Pasirinkite ir sureguliuokite ðiuos nustatymus:
	- **[EasyLink]:** Galite įjungti arba išjungti visas EasyLink funkcijas.
	- **[One Touch Play]:** Galite jjungti arba iðjungti One Touch Play. Kai ði funkcija jiungta, paspaudus grojimo mygtuka, šis irenginys išsijunks iš budėjimo režimo ir pradës disko grojimà. Grojimo mygtuko paspaudimas kartu jjungs ir televizorių, bei jjungs teisingą žiūrėjimo kanalą.  $\bullet$
	- **[One Touch Standby]:** Galite jjungti arba išjungti One Touch Standby. Kai ši funkcija ájungta, paspaudus iðjungimo mygtukà arba perjungus įrenginį į budėjimo režimą, naudojantis televizoriaus nuotoliniu valdymo pultu, kiti HDMI CEC jrenginiai taip pat išsijungs arba bus perjungti j budėjimo režimą.  $\bullet$
- **[System Audio Control]:** Galite įjungti arba išjungti System Audio Control. Kai ši funkcija jiungta, irenginys atpažista audio signalus ið aktyvaus audio ðaltinio. Irenginys automatiškai jiungia garsiakalbius í reikiama audio išvesti ir ivesti.
- **[Audio Input Mapping]:** Ðis namø kinas atnaujina audio ivestis, jeigu prijungiami nauji jrenginiai.  $\bullet$
- **5.** Spauskite **OK**, norėdami patvirtinti savo pasirinkimà.

#### **Pastaba**

-

 $\bullet$ Prijungti irenginiai turi būti jiungti ir prijungti naudojantis HDMI jungtimis.

### **Pakeiskite pirminius nustatymus**

- **1. (Pagrindinis meniu).** Spauskite
- **2.** Pasirinkite **[Setup]**, tuomet spauskite **OK**.
- **3.** Pasirinkite **[Preference Setup]**, tuomet spauskite **OK**.
- **4.** Pasirinkite ir sureguliuokite ðiuos nustatymus:
	- **[Menu language]:** Pasirinkite ekrano meniu kalbà.  $\bullet$
	- **[Audio]:** Pasirinkite filmo garsinę kalbą. -
	- **[Subtitle]:** Pasirinkite filmo subtitrų kalbą. -
	- **[Disc Menu]:** Pasirinkite video disko meniu kalbà.  $\bullet$
	- **[Parental Control]:** Uždrauskite priėjimą prie diskø su reitingais. Norëdami groti visus diskus, nepriklausomai nuo reitingu. pasirinkite 8 lygi.  $\bullet$
	- **[Screen Saver]:** Įjungia arba išjungia ekrano užsklandos režima. Jeigu jiungtas, ekrano užsklanda įsijungia po 10 minučių, kai irenginys nenaudojamas (pavyzdžiui, laikinai sustabdžius arba pilnai sustabdžius grojimà).  $\bullet$
	- **[Auto Subtitle Shift]:** Ájungia arba iðjungia subtitrų vietos pakeitimo galimybę. Jeigu ši funkcija jjungta, subtitrų pozicija yra automatiðkai pakeièiama pagal televizoriaus galimybes. -

### **... JÛSØ NAMØ KINO PRIJUNGIMAS**

### **Prijunkite audio ið televizoriaus arba kitø prietaisø**

Naudokitės savo namų kinu, norėdami groti audio iš savo televizoriaus ar kitu irenginių kaip žaidimų konsolė. Pasirinkite iš žemiau pateiktų sujungimų.

#### ₩ **Patarimas**

-Spauskite **AUDIO SOURCE** pakartotinai, norëdami pasirinkti savo jungties audio išvesti.

#### **1 Pasirinkimas: Jungimas per analoginius audio laidus**

(Laidai nepateikti)

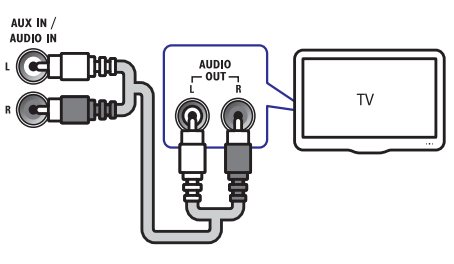

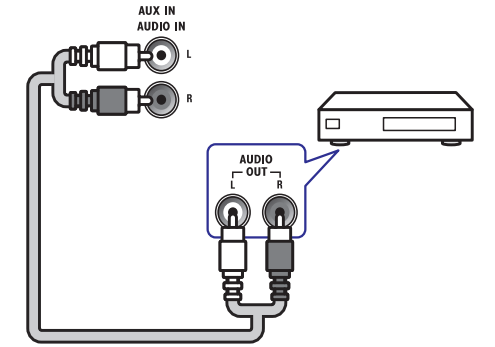

### **2 Pasirinkimas: Jungimas prie koaksialaus lizdo**

#### **Pastaba**

-Skaitmeninis koaksialusis laidas arba sujungimas gali būti pažymėtas kaip **COAXIAL DIGITAL OUT** arba SPDIF OUT.

(Laidai nepateikti)

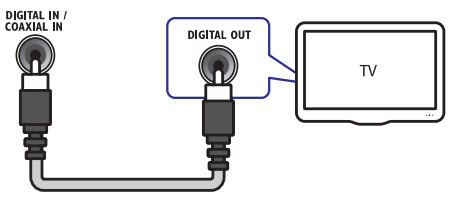

#### **3 Pasirinkimas: Jungimas per skaitmeniná optiná laidà**

- $\equiv$ **Pastaba**
- -Skaitmeninis optinis laidas arba sujungimas gali būti pažymėtas kaip **SPDIF OUT** arba **OPTICAL OUT**.

#### (Laidai nepateikti)

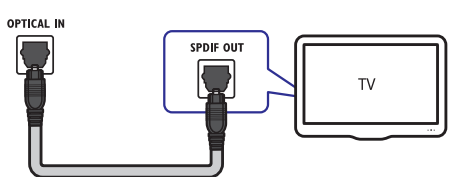

### **... JÛSØ NAMØ KINO PRIJUNGIMAS**

### **Prijunkite prie kompiuterinio tinklo ir Interneto**

Namø kinà prijunkite prie kompiuterinio tinklo ir mëgaukitës:

- **jūsų kompiuterio:** galėsite peržiūrėti nuotraukas, klausytis muzikos ir žiūrėti video failus, kurie yra transliuojami iš jūsu kompiuterio (žiūrėkite skiltį 'Groti iš PC (DLNA Tinklo)'). -**Multimedios turiniu, transliuojamu tiesiai ið**
- **Net TV:** naršykite tinkle siūlomas paslaugas (žiūrėkite skilti 'Naršymas Tinkle'). -
- **Programinės įrangos atnaujinimu:** atnaujinkite namų kino programinę įrangą, naudodamiesi tinklu (žiūrėkite skiltį 'Atnaujinti programine jranga per tinkla). -

#### **Ko jums prireiks:**

- Interneto paskirstymo dėžutės (su DHCP funkcija). -
- Internetinio laido (RJ45 laidas). -
- Kompiuterio su idiegta media serverio programine jranga (žiūrėkite skiltį 'Media serverio programinės irangos nustatymas').  $\bullet$
- Net TV ir programinės irangos atnaujinimo atveju privalote isitikinti, kad interneto paskirstymo dėžutė yra prijungta prie interneto ir nėra jiungtos 'ugnies sienos' arba kitos apsaugos sistemos.  $\bullet$

### **Áspëjimas**

-Susipažinkite su interneto paskirstymo dėžutės, media serverio programinės árangos bei tinklo veikimo principais prieð bandant prijungti namy kiną prie kompiuterinio tinklo. Jeigu reikia, perskaitykite dokumentacijà, kuri buvo gauta kartu su tinklo komponentais. Philips nėra atsakinga už duomenų praradima ar sugadinimà.

(Laidas nepateiktas)

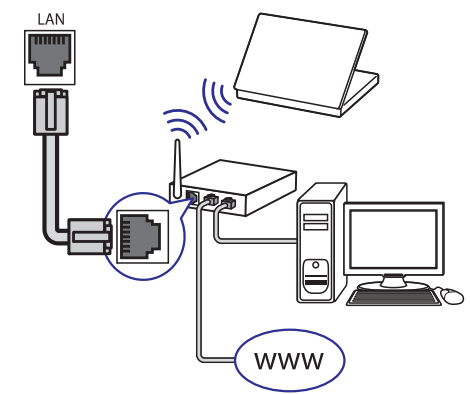

### **Tinklo nustatymas**

- **1.** Prijunkite namų kiną prie interneto paskirstymo dëþutës naudodamiesi laidu arba beviele jungtimi (žiūrėkite skilti 'Prijunkite prie Wi-Fi USB adapterio').
- **2.** Jjunkite savo televizorių ir suraskite tinkamą namų kino šaltinį.
- **3.** Spauskite **&** (**Pagrindinis meniu**).
- **4.** Pasirinkite **[Setup]**, tuomet spauskite **OK**.
- Pasirinkite **5. [Network Setup] > [Network Installation]**, tuomet spauskite OK.
	- Jeigu naudojatës laidine jungtimi, pasirinkite **[Wired (Ethernet)]** ir spauskite **OK**.  $\bullet$
	- Jeigu naudojatës beviele jungtimi, pasirinkite **[Wireless (Wi-Fi)]** ir spauskite **OK**.  $\bullet$
- **6.** Sekite instrukcijomis, kurios yra rodomos jūsų televizoriuje, norëdami pabaigti nustatymà.
	- Namø kinas prisijungia prie interneto. Jeigu prisijungti nepavyko, pasirinkite **[Retry]**, tuomet spauskite **OK**.  $\mapsto$

Wi-Fi $^{\circ}$ 

 $\circ$ 

**PHILIPS** 

**7.** Pasirinkite [**Finish**], tuomet spauskite **OK**, norëdami iðeiti.

### **Prijunkite prie Wi-Fi USB adapterio**

Isigykite Wi-Fi USB adapteri (modelis: PHILIPS WUB1110) ir atlikite visus bevielio tinklo nustatymus (žiūrėkite skiltį 'Tinklo nustatymas').

### **6. NUSTATYMØ PAKEITIMAS**

Ši skiltis padės jums pakeisti savo namų kino nustatymus.

#### **Áspëjimas**

-Dauguma nustatymu jau yra sukonfigūruoti taip, kad geriausiai tiktu jūsų namų kinui. Jeigu neturite tam tikros priežasties keisti nustatyma, geriausia bus jeigu paliksite ji toki, koks jis yra.

### Patekimas *j* nustatymų meniu

- **1.** Spauskite **& (Pagrindinis meniu)**.
- **2.** Pasirinkite **[Setup]**, tuomet spauskite **OK**.<br>
 **Performes pustatumu meniu** Rodomas nustatymų meniu.
- **3.** Pasirinkite nustatymų meniu, tuomet spauskite . Remkitës tolimesnëmis instrukcijomis, **OK** norėdami sužinoti apie namų kino nustatymų pakeitimà.
- **4.** Spauskite **5 (Back)**, norėdami grįžti prie buvusio meniu, arba spauskite  $\triangle$ , norėdami iðeiti.

#### **Pastaba**

-Jūs negalite keisti nustatymu, kurie yra patamsinti pilka spalva.

### **Pakeiskite video nustatymus**

- **1.** Spauskite **& (Pagrindinis meniu)**.
- **2.** Pasirinkite **[Setup]**, tuomet spauskite **OK**.
- **3.** Pasirinkite **[Video Setup]**, tuomet spauskite **OK**.
- Pasirinkite ir sureguliuokite ðiuos nustatymus: **4.**
	- **[TV Display]:** Parenkamas toks vaizdo formatas, kuris atitinka televizoriaus ekranà.  $\bullet$
	- **[HDMI Video]:** Parenkama HDMI video rezoliucija.  $\bullet$
	- **[HDMI Deep Color]:** Spalvos rodomos su daugiau šešėlių ir atspalvių, kai video turinys yra irašytas naudojantis Deep Color funkcija ir televizorius jà palaiko.  $\bullet$
	- **[Component Video]:** Parenkama komponentinë video rezoliucija. Nuo kopijavimo apsaugoti DVD diskai gali rodyti tik 480p/576p arba 480i/576i. -
- **[Picture Settings]:** Iš anksto nustatytų spalvu pasirinkimas.  $\bullet$
- **5.** Spauskite **OK**, norėdami patvirtinti savo pasirinkimà.

### **Pastaba**

- Geriausias nustatymas jûsø televizoriui yra parenkamas automatiðkai. Jeigu jûs norite pakeisti nustatymą, turite įsitikinti, kad naująjį nustatymą palaiko jūsų televizorius.
- Nustatymams, kurie yra susijæ su HDMI jungtimi, televizorius turi bûti prijungtas naudojantis HDMI jungtimi.
- Nustatymams, kurie yra susijæ su progresyviu arba komponentiniu video, televizorius turi bûti prijungtas naudojantis Komponentine Video jungtimi.

### **Pakeiskite audio nustatymus**

- **1.** Spauskite **& (Pagrindinis meniu)**.
- **2.** Pasirinkite**[Setup],** tuomet spauskite **OK**.
- **3.** Pasirinkite **[Audio Setup]**, tuomet spauskite **OK**.
- Pasirinkite ir sureguliuokite ðiuos nustatymus: **4.**
	- [Night Mode]: Parenkamas tylus arba pilnai dinaminis garsas. Naktinis režimas sumažina stipresnius garsus ir padidina ðvelnius garsus, tokius kaip kalba.  $\bullet$
	- **[HDMI Audio]:** Parenkamas HDMI audio formatas arba iðjungiama HDMI audio iðvestis televizoriuje. -
	- **[Ambisound Setup]:** Jjungiama Ambisound funkcija, kad bûtø pasiektas optimalus erdvinis garsas. Sekite televizoriuje rodomomis instrukcijomis, norëdami užbaigti nustatyma.  $\bullet$
- **5.** Spauskite **OK**, norėdami patvirtinti savo pasirinkimà.

### **Pastaba**

- Nustatymams, kurie yra susijæ su HDMI jungtimi, televizorius turi bûti prijungtas naudojantis HDMI jungtimi.
- Naktiniu režimu galima naudotis tik Dolby koduotuose DVD ir Blu-ray diskuose (modeliuose, kurie palaiko Blu-ray grojimà).

#### **Klausykitës muzikos**

- **1.** Savo iPod arba iPhone įstatykite į stotelę (žiūrėkite skilti 'iPod arba iPhone istatymas i stotele').
- **2.** Spauskite **DOCK for iPod** mygtuką, esantį namø kino nuotoliniame valdymo pulte. namų kino nuotoimiame valdymo puli<br>→ Televizoriuje rodomi grojaraščiai.
- **3.** Spauskite **Naršymo mygtukus** ir **OK**, norėdami pasirinkti ir groti takelius.

#### **Þiûrëkite video arba skaidriø perþiûras**

#### **Pastaba**

- iPod grotuve jjunkite TV ON nustatyma.
- iPhone pasirinkite TV Out nustatymà.
- **1.** Įstatykite savo iPod arba iPhone į stotelę (žiūrėkite skilti 'iPod arba iPhone istatymas i stotelæ'.
- **2.** Perjunkite televizorių į **AV/VIDEO** šaltinį (atitinkamai geltonas kompozitinis laidas). Televizoriaus ekrane nieko nerodoma.  $\mapsto$
- **3.** Narðykite iPod arba iPhone ekrane, norëdami pasirinkti video arba nuotraukas.
- **4.** Spauskite ▶ (Groti), norėdami groti video arba peržiūrėti nuotraukas.
	- Televizoriuje rodomas pasirinktas elementas.  $\mapsto$

### **Philips EasyLink naudojimas**

Jûsø Namø Kino Sistema palaiko Philips EasyLink sistemà, kuri naudoja HDMI CEC protokolà. EasyLink sistema palaikantys įrenginiai yra prijungiami naudojant HDMI jungtis ir gali bûti valdomi vienu nuotolinio valdymo pultu.

#### $\equiv$ **Pastaba**

- -Philips negali garantuoti ðimtaprocentinio suderinamumo su visais HDMI CEC suderinamais irenginiais.
- **1.** Savo televizoriuje ar kituose prijungtuose irenginiuose jiunkite HDMI CEC. Daugiau informacijos apie tai rasite televizoriaus ar kitų jrenginių naudojimosi instrukcijose.
- **2.** Spauskite **A** (Pagrindinis meniu).
- **3.** Pasirinkite **[Setup]**, tuomet spauskite **OK**.
- **4.** Pasirinkite **[EasyLink Setup] > [EasyLink]**, tuomet spauskite **OK**.
- **5.** Pasirinkite [**On**], tuomet spauskite **OK**.
- **6.** Dabar galite mëgautis Philips EasyLink privalumais.

#### **One touch play – Grojimas vienu prisilietimu**

Kai jūs paspausite PLAY mygtuką, šis įrenginys išsijunks iš budėjimo režimo ir pradės disko grojimą (žinoma, jeigu disko dėkle yra diskas). Play mygtuko paspaudimas kartu jiungs ir televizorių, bei jiungs teisinga žiūrėjimo kanala.

#### **One touch Standby – Sistemos budëjimo** režimo įjungimas

Kai jûs paspausite ir laikysite STANDBY mygtukà, jis išjungs ši irenginį ir kitus prijungtus įrenginius į budėjimo režima. Šis irenginys reaguos ir į kitiems HDMI CEC irenginiams jungiamas komandas.

#### **System Audio Control – Sistemos Garso Valdymas**

Šis įrenginys atpažįsta audio signalus iš aktyvaus audio šaltinio. Jrenginys automatiškai jjungia garsiakalbius į reikiamą audio išvestį ir įvestį. Prieð tai kai galësite mëgautis ðia funkcija, jus turite priskirti audio išvestis prijungtiems irenginiams.

Jūs galite naudotis prijungto įrenginio nuotolinio valdymo pultu, kad reguliuotumëte garsumà.

#### Audio Input Mapping – Audio Ivesčiu **Priskyrimas**

Kai tinkamai priskiriate audio jvestj, ši Namų Kino Sistema automatiðkai persijungia ir tuomet girdimas garsas iš grojamo šaltinio/irenginio.

### **5. NAUDOKITËS SAVO NAMØ KINU**

Ši skiltis padės jums naudoti savo namų kina media failų grojimui iš daugelio skirtingų šaltinių.

### **Prieð pradedant**

Pasitikrinkite, kad:

- Atlikote visus reikiamus sujungimus, apraðytus Greitos Pradžios Gide ir šiose naudojimosi instrukcijose.
- Atlikote pirmojo naudojimo nustatymus. Pirmojo naudojimo nustatymai yra parodomi kai pirmaji karta jiungiate namu kina. Jeigu nebaigėte šių nustatymų, tai padaryti jūsų bus prašoma kas kartą kai jiungsite namų kiną. -
- Perjungėte televizoriaus šaltinį, kuris yra tinkamas šiam namų kinui.  $\bullet$

### **Patekimas i pagrindini meniu**

Pagrindiniame meniu jûs galite nesunkiai valdyti prijungtus árenginius, keisti vaizdo ir garso nustatymus, ir kita.

- 1. Spauskite  $\triangle$  **(Pagrindinis meniu)**.<br>  $\qquad \qquad \square$  **Desimals associativis meniu**. Pasirodo pagrindinis meniu.
- **2.** Spauskite **Naršymo mygtukus** ir **OK**, norėdami pasirinkti:
	- [**play Disc]:** Pradedamas disko grojimas.  $\bullet$
	- **[browse USB]:** Patekti į prijungto USB jrenginio turinio naršymą.  $\bullet$
	- **[browse iPod]:** Patekti į prijungto iPod arba iPhone turinio narðymà. -
	- **[browse PC]:** Patekti į prijungto kompiuterinio tinklo turinio narðymà.  $\bullet$
	- **[browse Net TV]:** Patekti į Net TV.  $\bullet$
	- **[Setup]:** Patekti į meniu, kuriuose galite pakeisti vaizdo, garso ir kitus nustatymus.  $\bullet$

### **Garso pasirinkimas**

Ši skiltis padės jums pasirinkti idealų garsą klausantis muzikos arba žiūrint video.

- **1.** Spauskite DIO **(Garso nustatymai)**.
- **2.** Spauskite **Naršymo mygtukus** (kairė/dešinė), norėdami patekti į garso nustatymus.

#### **Garso nustatymas Apraðymas**

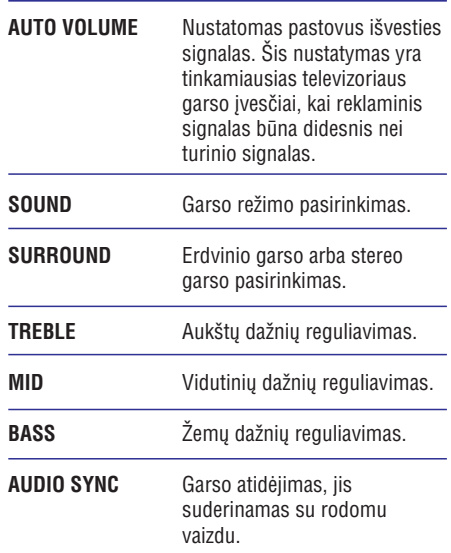

**3.** Pasirinkite nustatymą, tuomet spauskite **OK**.

**4.** Spauskite **5 (Atgal)**, norėdami išeiti.

Jeigu per penkias sekundes nepaspaudžiate mygtuko, meniu bus iðjungtas automatiðkai.

#### **Automatinio garso pakeitimas**

Pasirinkite savo televizoriaus arba kitų įrenginių, kurie yra prijungti prie namø kino, iðvesties garsumo Ivgi.

- **1.** Spauskite DIO (Garso nustatymai).
- 2. Pasirinkite AUTO VOLUME, tuomet spauskite . **OK**
- **3.** Spauskite **Naršymo mygtukus** (į viršų/į apačią), norėdami pasirinkti ON arba OFF.
- **4.** Spauskite **OK**, norėdami patvirtinti savo pasirinkimà.

13

#### Garso režimo pakeitimas

Pasirinkite iš anksto nustatytus garso režimus, kurie labiausiai tinka jûsø video arba muzikai.

- **1.** Spauskite DIO **(Garso nustatymai)**.
- **2.** Pasirinkite **SOUND**, tuomet spauskite **OK**.
- **3.** Spauskite **Naršymo mygtukus** (į viršų/į apačią), norëdami pasirinkti ðiuos nustatymus:
	- **ACTION/ROCK:** Padidinti žemi ir aukšti dažniai. Idealu veiksmo filmams ir roko arba popso muzikai.  $\bullet$
	- **PURE/PURE:** Aiškūs vidutiniai ir aukšti dažniai. Pasirinkite, norėdami išgauti aiškų garsà. -
	- **GAMING/PARTY:** Vidutiniai žemieji ir stiprūs vidutinio lygio dažniai. Idealu video žaidimams ir vakarėliams. -
	- **CONCERT/CLASSIC:** Neutralus garsas. Idealu gyviems koncertams ir klasikinei muzikai.  $\bullet$
	- **SPORTS:** Vidutiniai vidutinio lygio dažniai ir erdvinio garso efektai, kurie sukuria aiškų vokalo garsą ir gyvą sporto renginio atmosferà.  $\bullet$
	- **NEWS:** Padidinti vidutinio lygio dažniai, kad bûtø aiðkiai girdimas vokalas ir kalba.  $\bullet$
- **4.** Spauskite **OK**, norėdami patvirtinti savo pasirinkimà.

#### **Erdvinio garso režimo pakeitimas**

Su erdvinio garso režimais patirsite nuostabių akimirkø.

- Spauskite DID (Garso nustatymai). **1.**
- **2.** Pasirinkite **SURROUND**, tuomet spauskite **OK**.
- **3.** Spauskite **Naršymo mygtukus** (į viršų/į apačią), norëdami pasirinkti ðiuos nustatymus:
	- Erdvinio garso iðvestis, **AUTO:** priklausoma nuo garso iðvesties.  $\bullet$
	- **STEREO:** Dviejų kanalų stereo garsas. Idealu klausantis muzikos. -
	- **AMBISOUND:** Stereo garso išvestis arba daugiakanalë erdvinio garso iðvestis. -
- **4.** Spauskite **OK**, norėdami patvirtinti savo pasirinkimà.

#### **Diskanto, vidutiniu ir žemu** dažniu pakeitimas

Pakeiskite aukštu dažniu (diskanto), vidutiniu dažniu ir žemų dažnių (boso) namų kino nustatymus, norëdami juos pritaikyti tam tikram video arba muzikai.

- **1.** Spauskite DIO (Garso nustatymai).
- **2.** Pasirinkite **TREBLE, MID** arba **BASS**, tuomet spauskite **OK**.
- **3.** Spauskite **Naršymo mygtukus** (į viršų/į apačią), norėdami reguliuoti dažnių lygi.
- **4.** Spauskite **OK**, norėdami patvirtinti savo pasirinkimà.

#### **Vaizdo ir garso sinchronizavimas**

Jeigu garsas ir vaizdas nëra susinchronizuoti, galite atidėti garso grojima, kad šis atitiktų vaizda.

- **1.** Spauskite DIO (Garso nustatymai).
- **2.** Pasirinkite **AUDIO SYNC**, tuomet spauskite **OK**.
- **3.** Spauskite **Naršymo mygtukus** (į viršų/į apačią), norėdami reguliuoti dažnių lygį.
- **4.** Spauskite **OK**, norėdami patvirtinti savo pasirinkimà.

### **Disko grojimas**

Jūsų namų kinas gali groti daugybę diskų rūšių, nuo video iki audio ir net maiðyto formato diskus (pavyzdžiui CD-R, kuriame yra JPEG nuotrauku failai ir MP3 muzikiniai failai).

- **1.** Įdėkite diską į namų kiną.
- 2. Spauskite **DISC**. Grojamas diskas arba pasirodo pagrindinis disko meniu.  $\mapsto$
- **3.** Naudokitės šiais mygtukais, norėdami valdyti grojimà:

### **... NAUDOKITËS SAVO NAMØ KINU**

Namų kinas talpina iki 40 radijo stočių.

- Patikrinkite ar prijungta FM antena. **1.**
- **2.** Spauskite **RADIO**.<br>- این این این ا
	- Jeigu dar nenustatėte radijo stočiu. ekranëlyje bus rodoma **'AUTO** INSTALL.PRESS PLAY'. Spauskite . **(Groti)**
- Naudokitës ðiais mygtukais, norëdami valdyti **3.** grojimà:

#### Pasirinkti nustatyta radijo stoti. **Mygtukas Funkcija**  $M/M$

(kairë/deðinë) **Narðymo mygtukai** Ieðkoti radijo stoties.

(*j* viršų/į apačią) **Naršymo mygtukai** leškoti radijo dažnio.

Spauskite ir nuspaudę laikykite, norëdami iðtrinti nustatytà radijo stoti. Rankinis: Spauskite vienà kartà, norëdami patekti á programavimo režimą ir spauskite dar kartà, norëdami išsaugoti radijo stotis. Automatinis: Spauskite ir nuspaudæ laikykite 5 sekundes, kol radijo stotys bus išsaugomos iš naujo. **(Nustatymai) RADIO** ш

Perjungimas tarp stereo ir mono garso.

#### **Pastaba**

- -AM ir skaitmeninis radijas nëra tinkamas.
- Jeigu nerandamas stereo signalas arba, jeigu randama mažiau nei penkios radijo stotys, jums pasiūloma radijo stotis idiegti dar kartà.
- Norëdami geriausio signalo priëmimo, antenà statykite toliau nuo televizoriaus arba kitu spinduliavimo šaltiniu.

### **Groti ið radijo Groti audio ið televizoriaus arba kitø árenginiø**

Pakartotinai spauskite **AUDIO SOURCE**, norėdami pasirinkti prijungto jrenginio audio išvestį (žiūrėkite skilti 'Prijunkite audio iš televizoriaus arba kitu prietaisø').

### **Groti ið MP3 grotuvo**

Prijunkite ir grokite audio failus ið savo MP3 grotuvo arba kitu išoriniu audio irenginiu.

- **1.** Prijunkite MP3 grotuvą prie namų kino.
- **2.** Pakartotinai spauskite **AUDIO SOURCE**, kol panelės ekranėlyje bus rodomas užrašas MP3 LINK.
- **3.** Naudokitės savo MP3 grotuvo mygtukais, norëdami pasirinkti ir groti audio failus.

### **Groti ið iPod grotuvo arba iPhone**

Prijunge ir jdiege Philips iPod/iPhone stotele, jūs galėsite naudoti savo namų kiną failų, iš jūsų iPod arba iPhone, grojimui, áskaitant muzikà, filmus ir nuotraukas.

### **Pastaba**

- Philips stotelë, skirta iPod arba iPhone, yra parduodama atskirai.
- Jstačius iPod/iPhone į stotelę, jis bus kraunamas, kol namų kinas jiungtas į iPod režima.

#### **iPod arba iPhone jstatymas i stotele**

- **1.** Prijunkite stotelę prie namų kino, o geltoną kompozitini laida, išeinanti iš stotelės. prijunkite prie televizoriaus. Norėdami sužinoti daugiau informacijos, remkitës Greitos Pradžios Gidu, kuris yra pridėtas prie stotelės.
- **2.** Jjunkite iPod arba iPhone ir įstatykite jį į stotelę.
- **3.** Namų kino nuotoliniame valdymo pulte, spauskite **& (Pagrindinis meniu)**, tuomet pasirinkite [**browse iPod]** ir spauskite OK.

- **6.** Pasirinkite **Advanced options**, tuomet pridėkite daugiau katalogø, kuriuos norësite pasiekti naudodamiesi namu kinu.
- **7.** Pasirinkite **Library > Apply Media Information Changes** , norëdami aktyvuoti pakeitimus.

#### **Macintosh OS X Twonky Media (v4.4.2) programoje:**

- **1.** Prijunkite namų kiną prie interneto paskirstymo dėžutės (žiūrėkite skilti 'Prijunkite prie kompiuterinio tinklo ir Interneto').
- **2.** Jjunkite paskirstymo dėžutę ir kompiuterį.
- **3.** Norėdami įsigyti programinę įrangą arba atsisiøsti 30 dienø nemokamà versijà savo Macintosh, apsilankykite tinklapyje www.twonkymedia.com.
- **4.** Atsidarykite Twonky Media programà. -
	- Ið anksto nustatyta taip, kad media dalinimasis yra jjungtas, o tai jums leis tiesiogiai pridėti daugiau katalogų, kuriuos norësite pasiekti naudodamiesi namų kinu.
- **5. Pasirinkite Basic Setup > Sharing**, tuomet pasirinkite nustatymus, norëdami pridëti katalogo vieta arba pridėti daugiau katalogų.
- **6.** Pasirinkite **Save Changes**, norėdami išsaugoti pakeitimus.

#### **Multimedios turinio grojimas**

#### **Pastaba**

-Prieš grojant multimedios turini iš kompiuterio, isitikinkite, kad namu kinas yra prijungtas prie kompiuterinio tinklo, o media serverio programinė iranga tinkamai nustatyta.

### **1.** Spauskite  $\triangle$  **(Pagrindinis meniu).**<br>  $\rightarrow$  Packanas as windinis meniu.

Rodomas pagrindinis meniu.

- **2.** Pasirinkite [browse PC], tuomet spauskite OK. rasininkite **turuwse rcj**, tuon<br>→ Rodoma turinio naršyklė.
- **3.** Pasirinkite failą, tuomet spauskite **OK**.
- **4.** Naudokitës grojimo mygtukais, norëdami valdyti grojima (žiūrėkite skilti 'Disko grojimas',).

### **Net TV narðymas**

Jeigu namų kinas yra prijungtas prie Interneto. galite naudotis Net TV paslaugomis, norëdami pasiekti filmus, nuotraukas, muzika, ivairia informacija, žaidimus ir kitas internetines paslaugas.

#### **Pastaba**

- Koninklijke Philips Electronics N.V. neprisiima atsakomybės už Net TV teikiama turini.

### **Net TV naudojimas**

- **1.** Prijunkite namų kiną prie interneto paskirstymo dėžutės (žiūrėkite skilti 'Prijunkite prie kompiuterinio tinklo ir Interneto').
- **2.** Spauskite **&** (**Pagrindinis meniu**). Spauskite **±** (ragrinumis meniu.<br>→ Rodomas pagrindinis meniu.
- **3.** Pasirinkite **[browse Net TV]**.
	- rasumkite **tutowse wet TV** puslapis.<br>→ Rodomas pagrindinis Net TV puslapis.
- **4.** Naudokitës Narðymo mygtukais, norëdami narðyti Net TV internetinius puslapius arba paslaugas.
- **5.** Spauskite **OK**, norėdami peržiūrėti arba pasirinkti vienà elementà.
- **6.** Spauskite **5 (Atgal)**, norėdami sugrįžti į buvusį puslapį arba spauskite **& (Pagrindinis meniu)**, norëdami iðeiti.

#### **Narðymo istorijos iðtrynimas**

Ištrinkite naršymo istorija, norėdami, kad iš jūsu namų kino būtų ištrinti slaptažodžiai, 'sausainėliai' (cookies) ir narðymo duomenys.

- **1.** Spauskite  $\triangle$  **(Pagrindinis meniu)**.
- **2.** Pasirinkite **[Setup]**, tuomet spauskite **OK**.
- **3.** Pasirinkite [**Network Setup] > [Clear Net TV Memory]**, tuomet spauskite OK.

### **... NAUDOKITËS SAVO NAMØ KINU**

### **Mygtukas Funkcija**

#### Naršymo mygtukai Naršyti *ivairius* meniu.

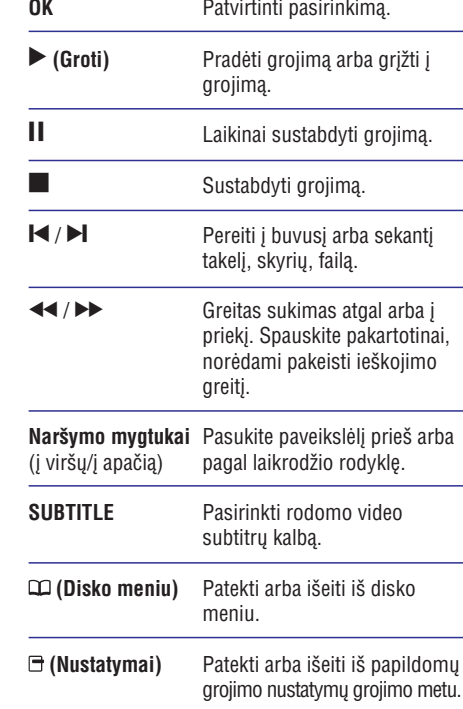

### **Bonus View naudojimas Blu-ray diskuose**

Blu-ray diskai palaiko BONUSVIEW funkcijà (dar žinoma kaip Picture-In-Picture), kuri leidžia jums žiūrėti specialų turinį, kaip režisieriaus komentarus, nenutraukiant pagrindinio žiūrėjimo.

- **1.** Jeigu reikia, įjunkite Bonus View arba Picture-In-Picture funkcijà Blu-ray disko meniu.
- **2.** Grojimo metu paspauskite **E (Nustatymai)**. Rodomas nustatymø meniu. -
- **3.** Pasirinkite **[PIP Selection] > [PIP]**, tuomet spauskite OK.
	- spauskite OK.<br>→ PIP nustatymai [1]/[2] priklauso nuo video turinio.
	- Picture-in-picture video pasirodo mažame lange. -
- **4. Pasirinkite [2nd Audio Language]** arba **[2nd Subtitle Language]**, tuomet spauskite **OK**.
- **5.** Pasirinkite norimą kalbą, tuomet spauskite **OK**.

#### **Pastaba**

-Norėdami išiungti Bonus View funkcija (Picture-in-Picture), spauskite **(Nustatymai)**, pasirinkite **[PIP Selection]** > **[Off]**, tuomet spauskite **OK**.

### **Patekimas á BD-Live Blu-ray diskuose**

Su Blu-ray diskais, kurie palaiko BD-Live funkcijà, galite naudotis išskirtinėmis paslaugomis kaip filmų žiūrėjimas ir kitomis.

- **1.** Paruoškite internetinę jungtį ir atlikite visus tinklo nustatymus (žiūrėkite skilti 'Prijunkite prie kompiuterinio tinklo ir Interneto').
- **2.** Prijunkite USB įrenginį prie namų kino.
- **3.** Pasirinkite BD-Live ikonėlę, esančią disko meniu, tuomet spauskite **OK**.
	- meniu, tuomet spauskite **ok.**<br>→ Pradedama užkrauti BD-Live. Užkrovimo laikas priklauso nuo disko ir interneto greičio.
- **4. Spauskite Naršymo mygtukus**, norėdami narðyti BD-Live.
- **5.** Spauskite **OK**, norėdami pasirinkti elementą.

### **Pastaba**

- BD-Live paslaugø tiekimo diapazonas priklauso nuo disko.
- -Naudojantis BD-Live, duomenys, esantys diske ir namu kine, yra pasiekiami turinio platintojo.
- Norėdami išsaugoti atsisiųstus failus, naudokite bent 1GB USB irengini.
- Jeigu atminties BD-Live turiniui atsisiysti nepakanka, ištrinkite atminti (žiūrėkite skilti 'Pakeiskite tolimesnius nustatymus).

### **Groti ið USB árenginio**

Jûsø namø kine yra USB lizdas, kuris leis jums peržiūrinėti nuotraukas, klausytis muzikos arba þiûrëti filmus, kurie yra patalpinti jûsø USB irenginyje.

- **1.** Prijunkite USB įrenginį prie namų kino .
- Spauskite **←** (Pagrindinis meniu).<br>→ Dedemes nagrindinis meniu. Rodomas pagrindinis meniu. **2.**
- **3.** Pasirinkite **[browse USB],** tuomet spauskite . **OK**
	- Atidaroma turinio narðyklë.  $\mapsto$
- **4.** Pasirinkite failą, tuomet spauskite **OK**.
- Spauskite grojimo mygtukus, norëdami valdyti grojima (žiūrėkite skilti 'Disko grojimas'). **5.**

#### **Pastaba**

- -Jeigu USB irenginys netinka USB lizdui. esančiam irenginyje, naudokitės USB prailgintuvu.
- Namu kinas neskaitys skaitmeniniu foto aparatu, kuriem reikalinga papildoma programinė iranga.
- USB árenginys turi bûti NTFS, FAT arba DOS formato ir palaikyti Mass Storage Class funkcijà.

### **Daugiau disko arba USB árenginio grojimo funkcijø**

Disku arba USB irenginių grojimui galimos kelios papildomos funkcijos.

#### **Video nustatymø naudojimas**

Žiūrint video galite pasirinkti keletą naudingų nustatymų.

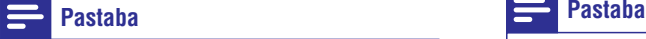

- -Galimi video nustatymai priklauso nuo video ðaltinio.
- **1.** Spauskite **E** (Nustatymai).
	- spauskite → **(wustatyliiai).**<br>→ Rodomas video nustatymų meniu.
- **2.** Spauskite **Naršymo mygtukus** ir **OK**, norėdami pasirinkti ir sureguliuoti:
- **[Audio Language]:** Audio kalbos pasirinkimas.  $\bullet$
- **[Subtitle Language]:** Subtitrų kalbos pasirinkimas.  $\bullet$
- **[Subtitle Shift]:** Subtitrų vietos ekrane sureguliavimas. -
- **[Info]:** Rodoma grojimo informacija. -
- **[Character Set]:** Tinkamo raidžių rinkinio pasirinkimas subtitrams.  $\ddot{\phantom{0}}$
- **[Time Search]:** Pereiti prie tam tikros video vietos, įvedant scenos laiką.  $\bullet$
- [2nd Audio Language]: Antros audio kalbos pasirinkimas. -
- **[2nd Subtitle Language]:** Antros subtitrų kalbos pasirinkimas. -
- **[Titles]:** Tam tikros antraštės pasirinkimas.  $\bullet$
- **[Chapters]:** Tam tikro skyriaus pasirinkimas. -
- [**Angle List]:** Skirtingų kameros rodymo kampø pasirinkimas.  $\bullet$
- **[Menus]:** Disko meniu įjungimas. -
- **[PIP Selection]:** Picture-in-picture vaizdo rodymas (vaizdas vaizde). -
- [Zoom]: Video scenos arba paveikslėlio pritraukimas. Spauskite Narðymo mygtukus (kairë/deðinë), norëdami pasirinkti pritraukimo Ivgi. -
- **[Repeat]:** Skyriaus arba antraštės pakartojimas.  $\bullet$
- **[Repeat A-B]:** Pažymi dvi vietas skyriuje arba takelyje pakartotinam grojimui arba išjungia pakartotiną grojimą.  $\bullet$
- **[Picture Settings]:** Iš anksto nustatytų spalvų pasirinkimas.  $\bullet$

 $\bullet$ Subtitrø perkëlimas yra galimas tik tokiu atveju, jeigu namų kino **[TV Display]** nustatymas yra įjungtas į **[21:9 Cinema]**, o jûsø televizorius palaiko ðià funkcijà.

### **... NAUDOKITËS SAVO NAMØ KINU**

#### Paveikslėlių nustatymų naudojimas

Žiūrėdami paveikslėlius galite pasinaudoti keletu naudingø funkcijø.

- Spauskite **1. (Nustatymai).**
	- opausnie∪ **(nustatymar).**<br>→ Rodomas nuotraukų nustatymų meniu.
- **2.** Spauskite **Naršymo mygtukus** ir **OK**, norėdami pasirinkti ir sureguliuoti:
	- **[Rotate +90]:** Nuotraukos pasukimas 90 laipsnių kampu pagal laikrodžio rodyklę. -
	- **[Rotate -90]:** Nuotraukos pasukimas 90 laipsnių kampu prieš laikrodžio rodykle. -
	- **[Zoom]:** Video scenos arba paveikslėlio pritraukimas. Spauskite Narðymo mygtukus (kairë/deðinë), norëdami pasirinkti pritraukimo lygi.  $\bullet$
	- [**Info]:** Rodoma nuotraukos informacija. -
	- **[Duration per slide]:** Kiekvienos nuotraukos skaidrių peržiūroje rodymo laiko nustatymas.  $\bullet$
	- **[Slide Animation]:** Skaidrių peržiūros animacijos pasirinkimas.  $\bullet$
	- **[Picture Settings]:** Iš anksto nustatytų spalvu pasirinkimas.  $\bullet$
	- **[Repeat]:** Pasirinkto katalogo pakartojimas.  $\bullet$

#### **Audio nustatymø naudojimas**

Klausydami audio galite naudoti ir keletà kitø naudingø funkcijø.

- **1.** Pakartotinai spauskite  $\mathbf{\Xi}$  **(Nustatymai)**, norëdami perjungti ðias funkcijas:
	- **REPEAT TRACK:** Grojamo takelio kartojimas.  $\bullet$
	- **REPEAT DISC:** Visų takelių, esančių diske arba kataloge kartojimas. -
	- **REPEAT RANDOM:** Audio takelių grojimas atsitiktine tvarka.  $\bullet$
	- **REPEAT OFF:** Pakartotino grojimo režimo išiungimas. -

#### **Muzikinės skaidrių peržiūros grojimas**

Grokite muzikinius failus ir paveikslëlius vienu metu, norėdami sukurti muzikinę skaidrių peržiūrą.

**1.** Pasirinkite muzikinį takelį, tuomet spauskite OK.

- **2.** Spauskite **5 (Atgal)**, norėdami grįžti į nuotraukø meniu.
- **3.** Pasirinkite nuotrauką, tuomet spauskite **OK**, norėdami pradėti skaidrių peržiūra.
- **4.** Spauskite **I**, norėdami sustabdyti skaidrių peržiūra.
- **5.** Spauskite dar kartą, norėdami sustabdyti muzikos grojimà.

### **Groti ið PC (DLNA Tinklo)**

Namø kinas yra Digital Living Network Alliance sertifikuotas produktas. Tai leidžia jums klausytis muzikos, žiūrėti nuotraukų failus ir video failus. kurie yra patalpinti jûsø kompiuteryje.

#### **Media serverio programinės įrangos nustatymas**

#### **Ko jums prireiks:**

- Personalinio kompiuterio su DLNA sertifikuota funkcija.
- Windows Media Player 11 arba panaðios programos.  $\bullet$
- Jûsø kompiuteryje turi bûti ádiegta nauja media serverio programinė iranga ir nustatyta taip. kad būtų galima dalintis failais su namų kinu.  $\bullet$
- Norëdami daugiau nustatymo informacijos, aplankykite www.philips.com/support, suraskite savo modeli ir spauskite ant 'Dažnai užduodami klausimai<sup>'</sup>.  $\bullet$

#### **Microsoft Windows Media Player 11 programoje:**

- **1.** Prijunkite namų kiną prie interneto paskirstymo dėžutės (žiūrėkite skilti 'Prijunkite prie kompiuterinio tinklo ir Interneto').
- **2.** Jjunkite paskirstymo dėžutę ir kompiuterį.
- **3.** Kompiuteryje atsidarykite Windows Media Player programà.
- **4. Pasirinkite Library > Media Sharing**, tuomet pasirinkite nustatymus, norëdami dalintis savo media.
- **5.** Pasirinkite Library > Add to Library, tuomet pasirinkite nustatymus, norëdami dalintis katalogu, kuriame yra jûsø media.